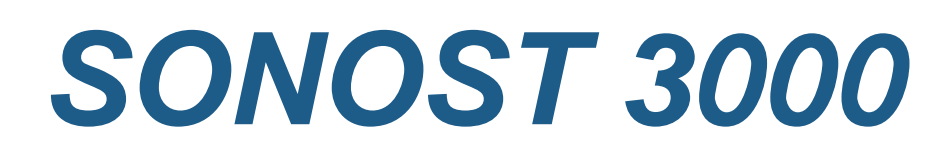

用户手册

## Model: SONOST 3000

Council Directive 93/42/EEC Concerning Medical Device

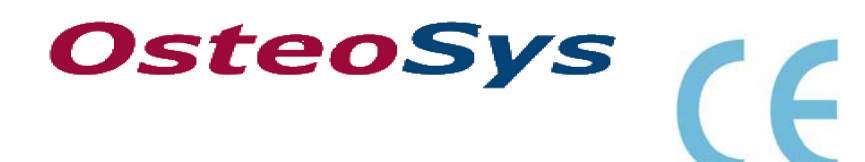

0123

 http://www.osteosys.com OsteoSys Co., Ltd.

# *SONOST 3000*

用户手册

**Software Version : 3.03.06\_C Document Version : 4.00 Document Number : OT06-2R0422-01-MUL** 

### 制造商及 *EC* 授权信息

♣ 制造商 **: OsteoSys Co., Ltd.**  3F, 308, Byucksan Digital Valley3rd, 212-13, Guro-Dong, Guro-Gu, 152-848, Seoul, Korea Tel : 82-2-2025-1679 Fax : 82-2-2025-1669

♣ **EC** 授权机构 **: Ecornet Medical GmbH**  High-t' Part Mainstr. 6c-d,D-45768, Marl, Germany Tel : 49-2365-92-437-0 Fax : 49-2365-92-437-55

$$
\boxed{\bigwedge}_{\texttt{\#}\#\colon}
$$

OT00-2F0423-01 2  $A(210 \times 297)$ 

#### **1.** 使用前请先阅读次手册**.**

**2.** 此手册必须放在用户可以找到的地方**.** 

感谢您购买 SONOST 3000 超声骨密度仪. 为了确保设备长期安全 稳定的被使用,在使用前请仔细阅读本说明.

#### 请您特别留意有注意事项、谨慎、警告字样的部分**.**

不正确的操作,和其他一系列的违规使用.

下列字样在本手册中被用来标记一些需要注意的部分.

警告 !

"警告"被用来标记错误操作能给使用者巨大伤害的地方.

谨慎 **!** 

"谨慎" 被用来标记错误操作能给使用者带来比较大伤害的地方.

注意 **!**  "注意" 是用来提醒经销商、操作及安装人员一些重要的地方.

### **SONOST 3000** 设备和手册上常用的符号说明

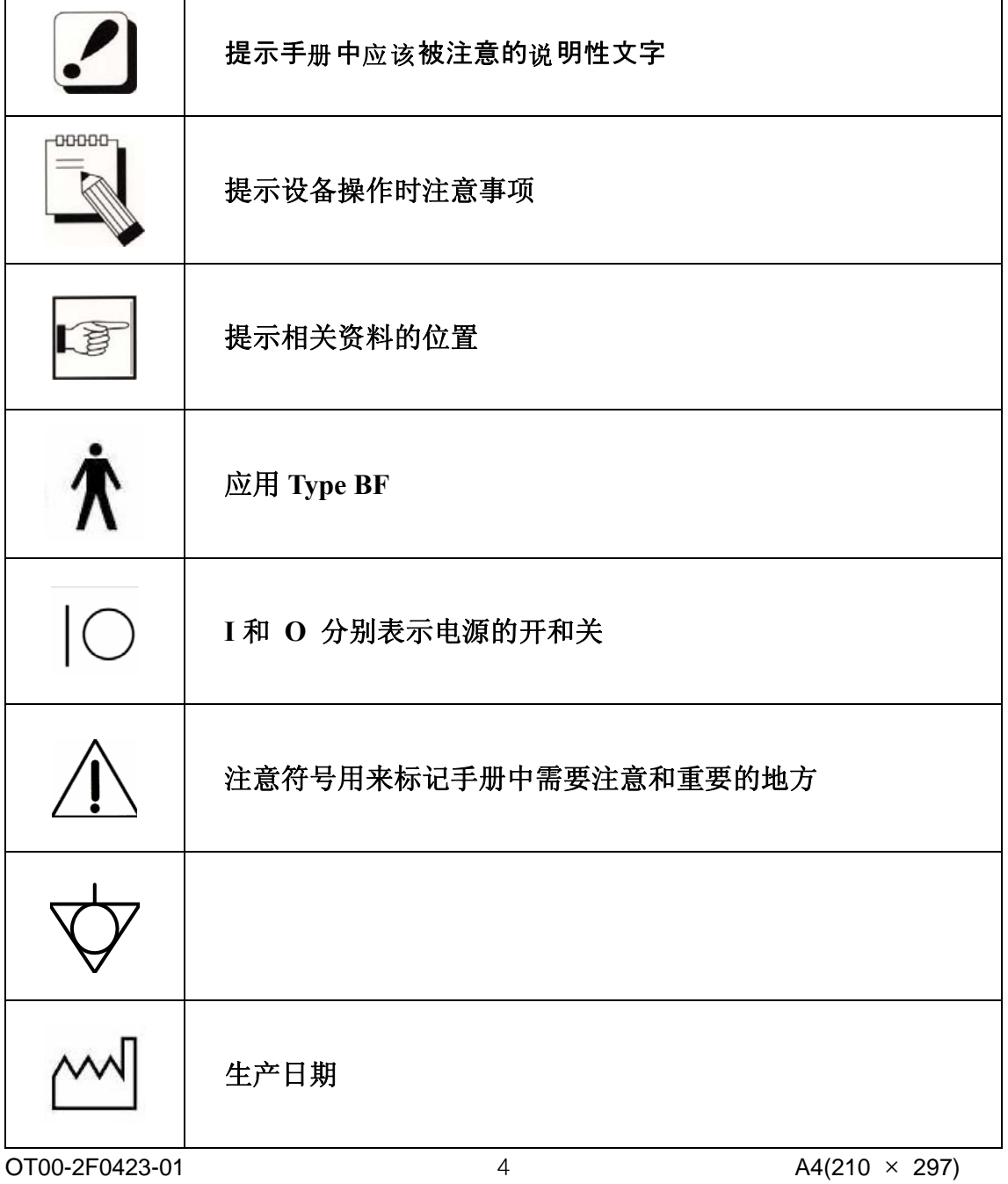

User's Manual (Confidential) OsteoSys Co., Ltd. Model Designation: SONOST 3000 DOC. No.: OT06-2R0422-01-MUL

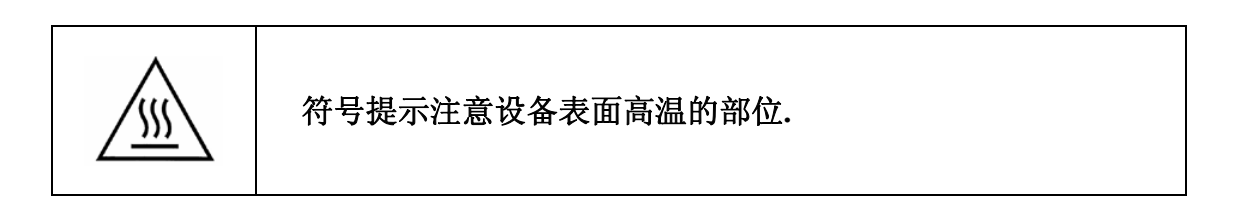

OT00-2F0423-01 5  $A4(210 \times 297)$ 

DOC. No.: OT06-2R0422-01-MUL

目录

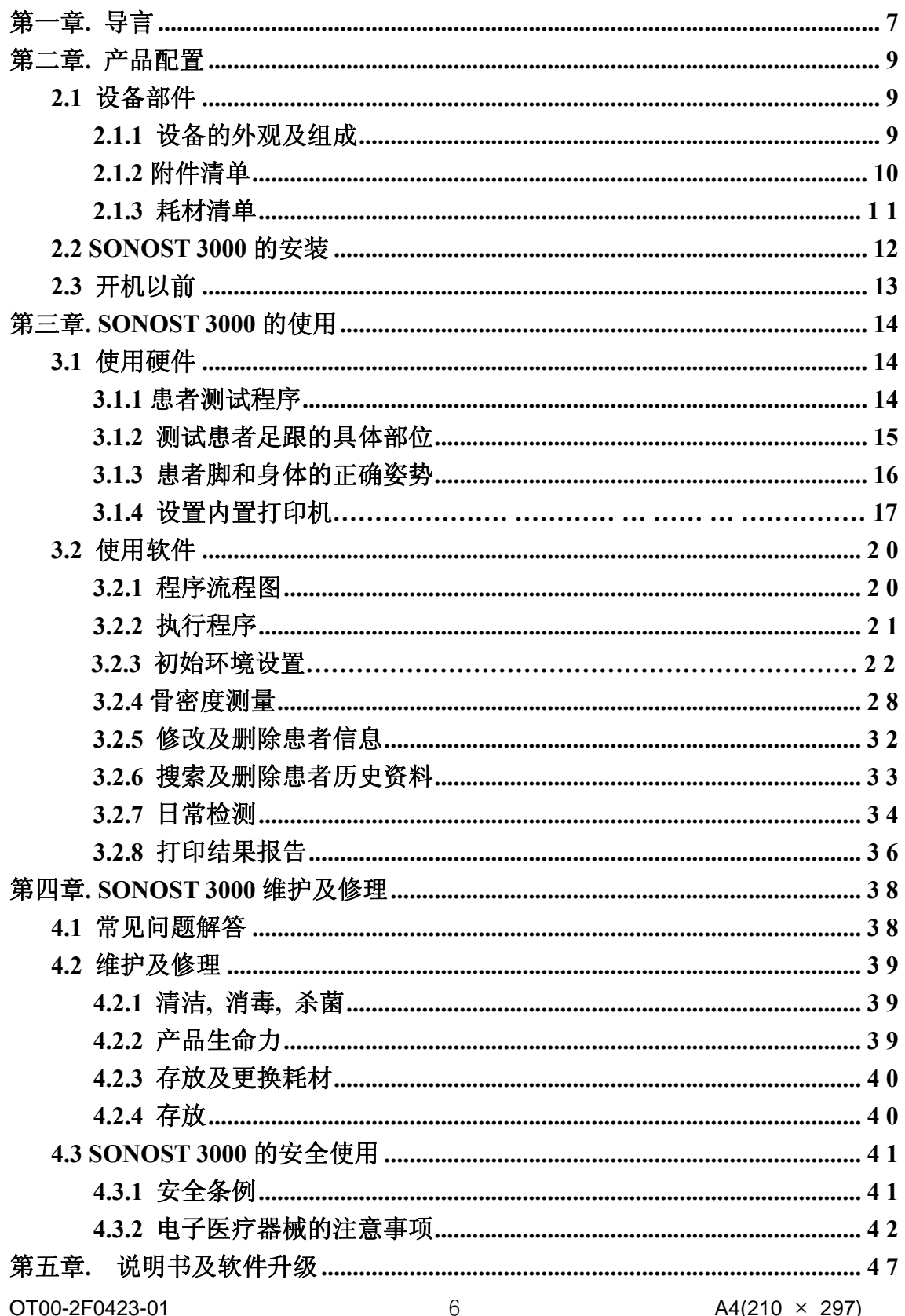

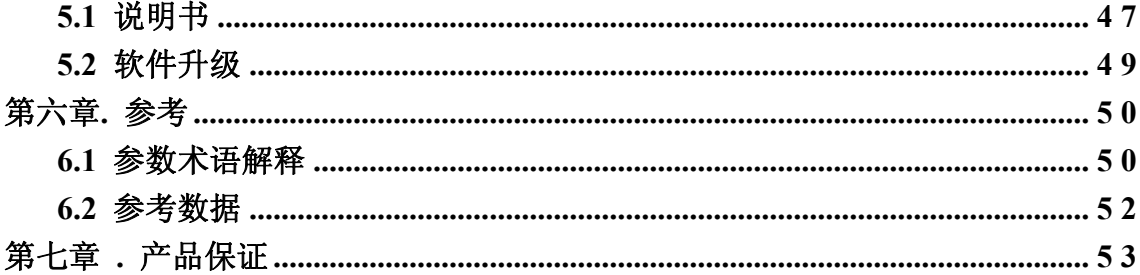

第一章**.** 导言

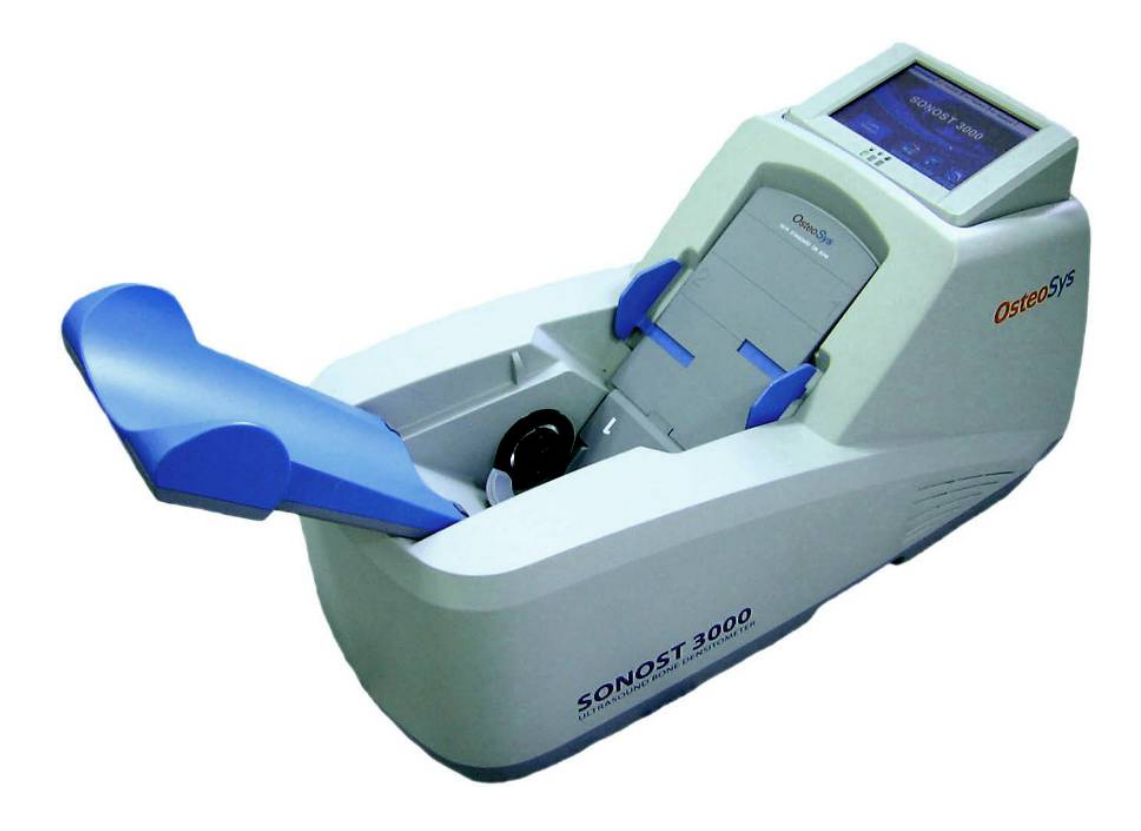

骨质疏松是一种严重的疾病**.** 本产品是利用超声测量人体足跟的骨密度的仪 器**.** 

测量部位是足跟**.** 一次测量大约需要 **1** 分钟左右并且显示器上显示超声波 形图**.** 

为了确保操作安全及长时间有效的工作**,** 再使用前请仔细阅读这本手册详 细了解关于功能、操作和维护方面的知识**.** 

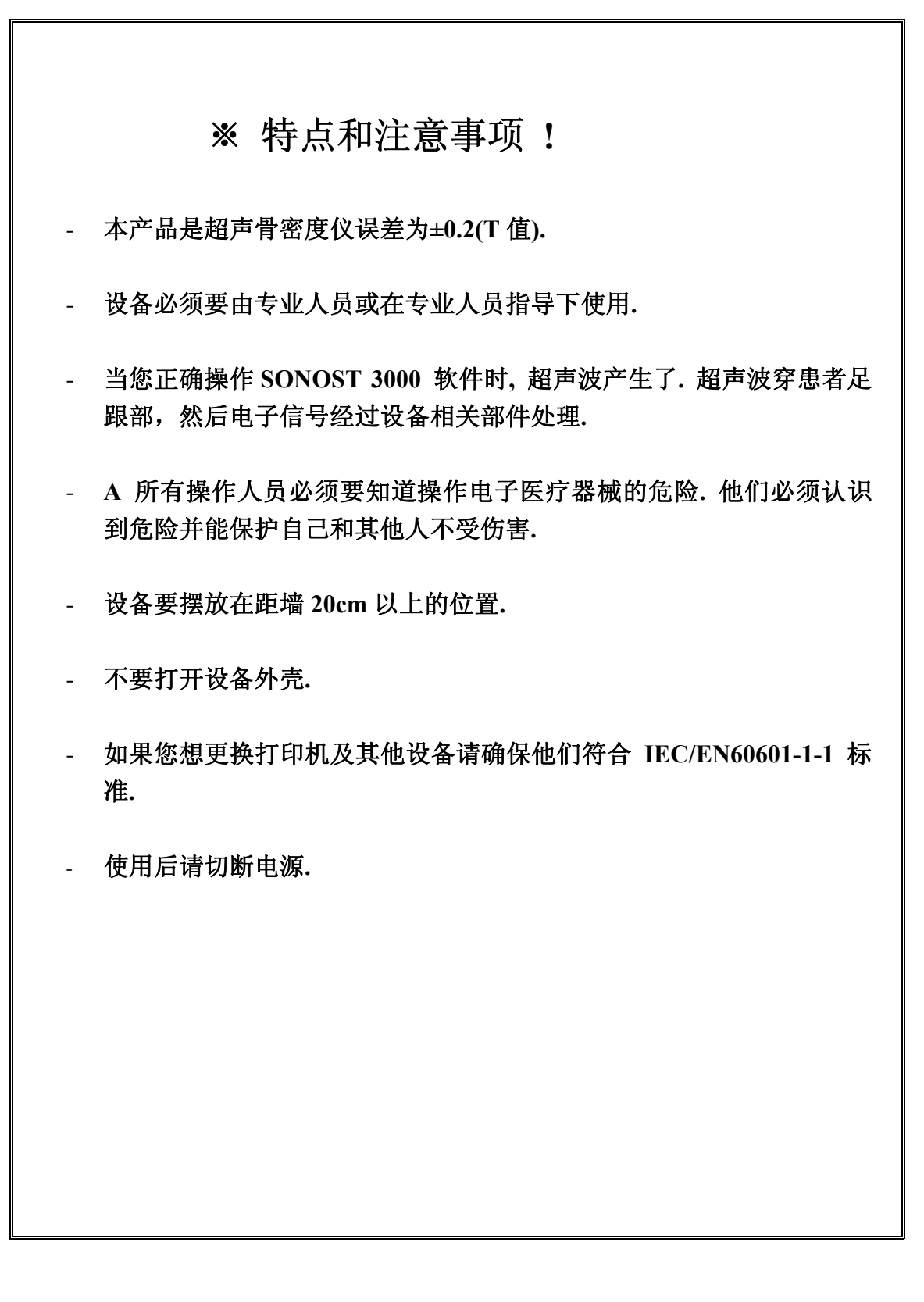

 $O$ T00-2F0423-01  $O$  9  $O$   $A4(210 \times 297)$ 

## 第二章**.** 产品配置

- **2.1** 设备部件
	- **2.1.1** 设备的外观及组成

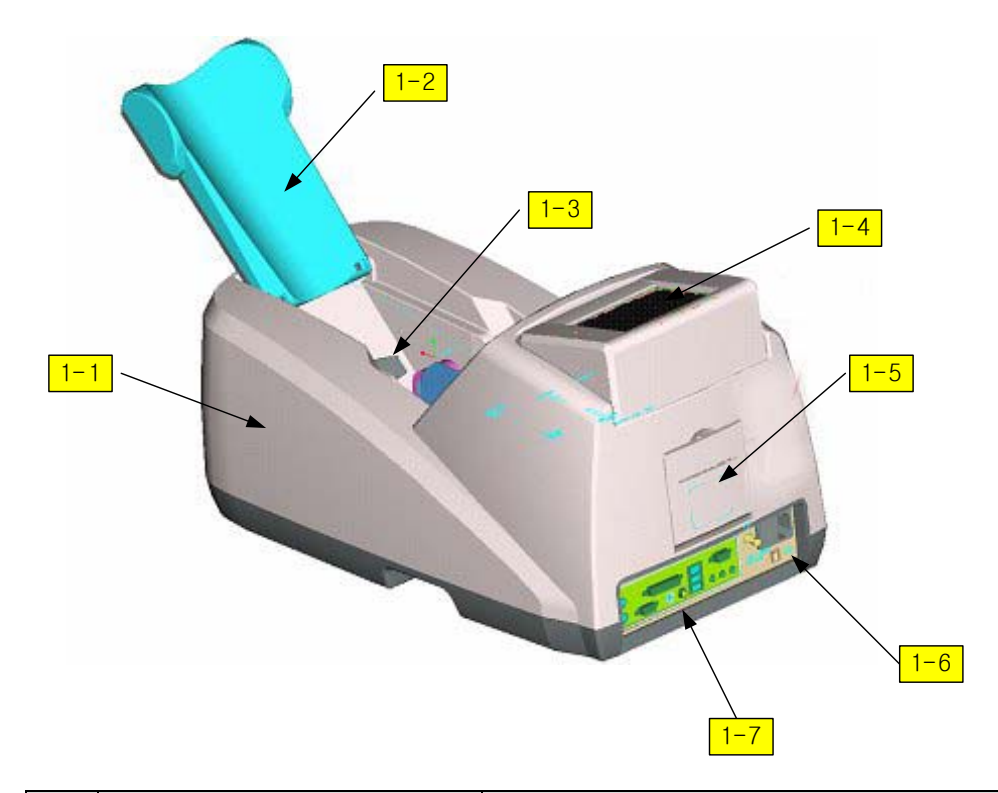

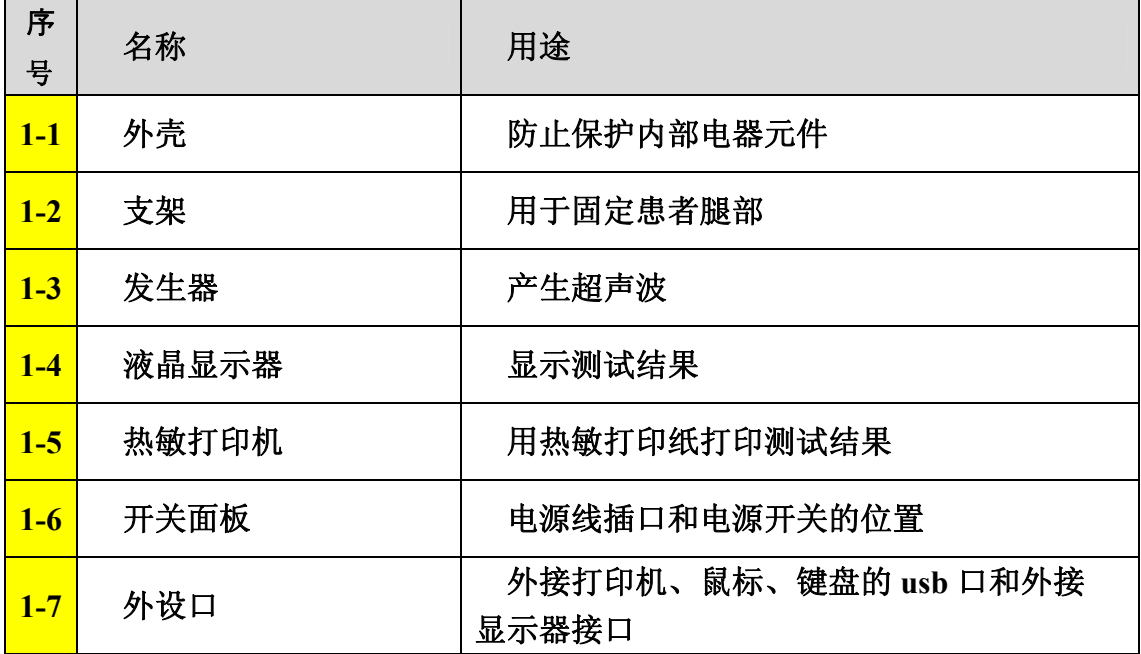

OT00-2F0423-01 1 0  $AA(210 \times 297)$ 

DOC. No.: OT06-2R0422-01-MUL

注意 **!** 

请使用符合 **(IEC-60601-1)**认证的外接设备**.** 

注意 **!** 

请使用手册里介绍过的附件**.** 

#### **2.1.2** 附件清单

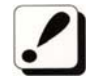

安装设备前请仔细检查下列物品.如果有所缺少请与我们

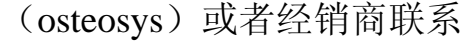

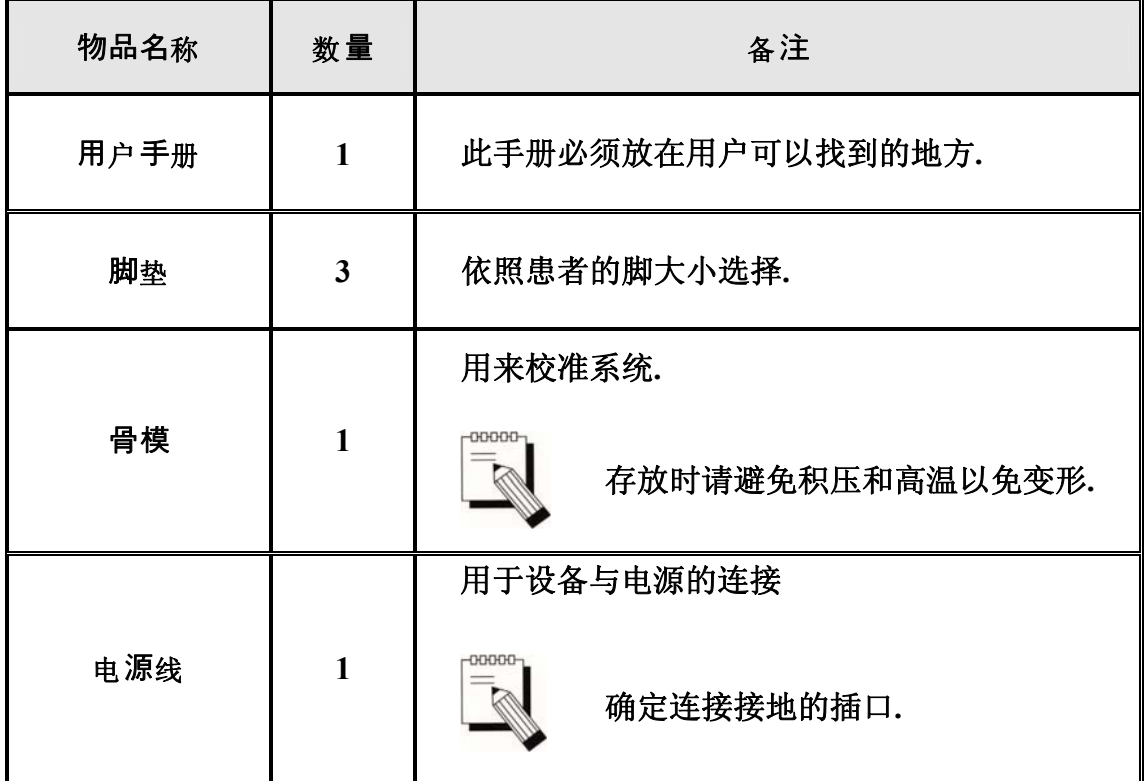

OT00-2F0423-01 1 1  $A(210 \times 297)$ 

 $\Box$ 

### **2.1.3** 耗材清单

∕  $\bullet$ 

安装设备前请仔细检查以下物品**.**  如有缺少请与我们(**osteosys**)或经销商联系

圈

### **4.2.2** 耗材的更换及存放

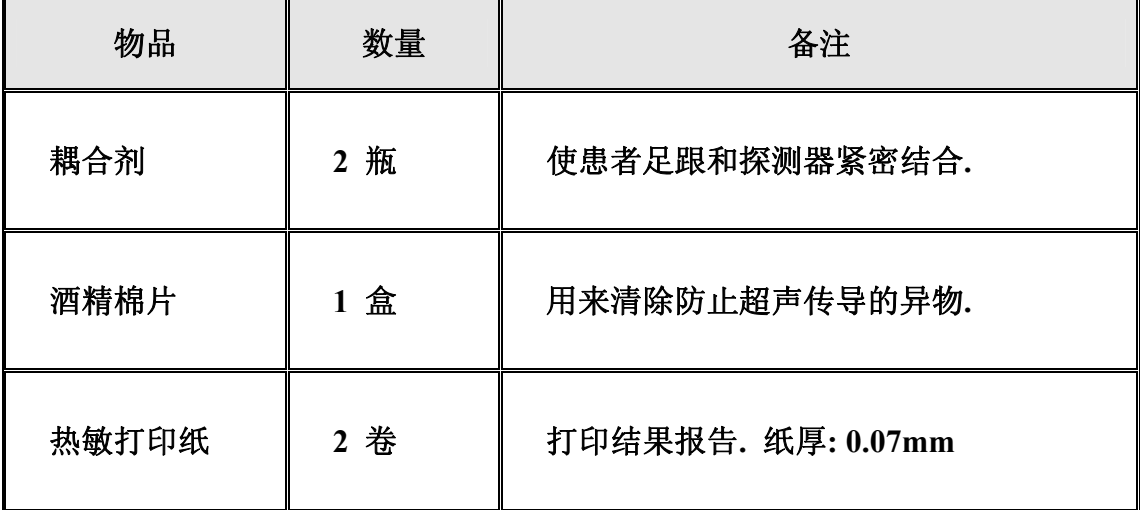

### **2.2 SONOST 3000** 的安装

注意**!** 

**SONOST3000** 由精密部件组成安装前请仔细阅读说明书**.**

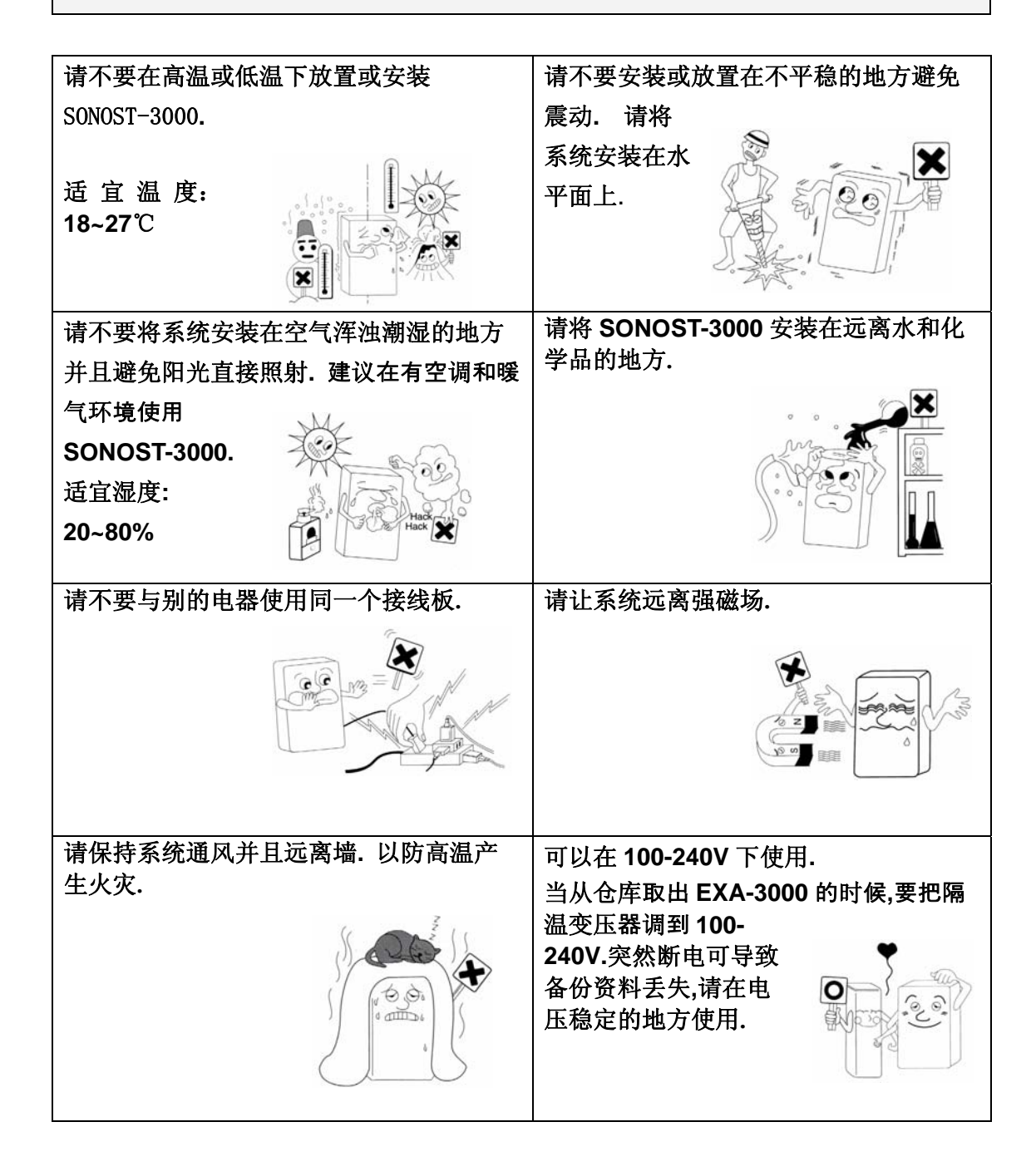

 $O$ T00-2F0423-01  $13$  A4(210  $\times$  297)

### **2.3** 开机以前

#### 连接电源线

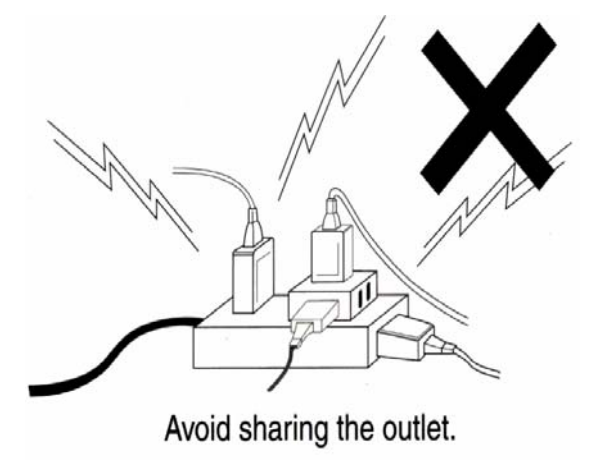

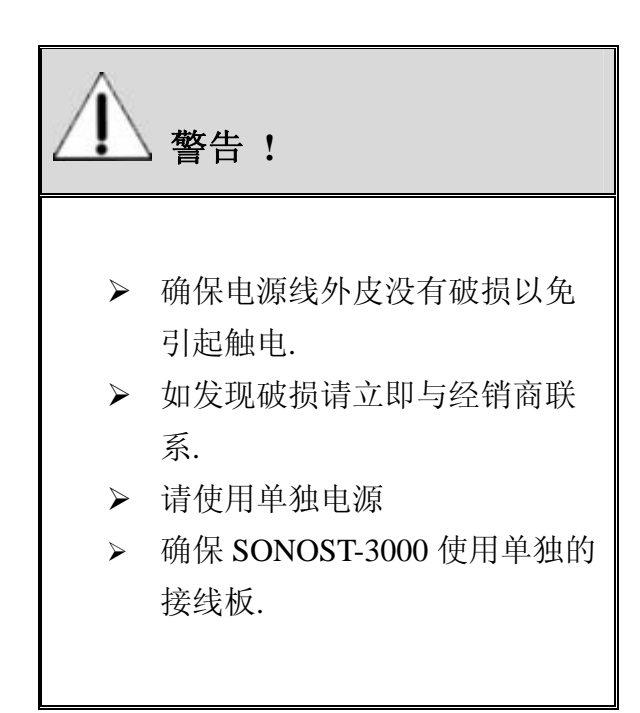

## 第三章**. SONOST 3000** 的使用

- **3.1** 使用硬件
	- **3.1.1** 患者测量程序

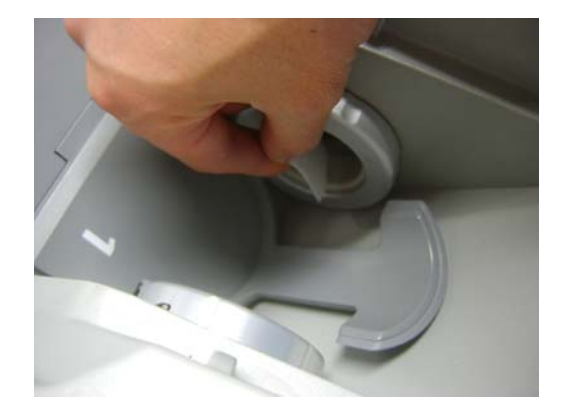

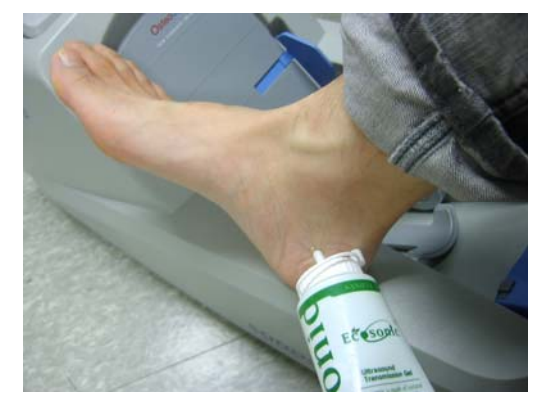

用酒精片清洁耦合垫并涂抹耦 合剂**.** 

用酒精片清洁患者足跟两侧并 涂抹耦合剂

按图示让患者放好脚**.** 

然后开始测量**.** 

OT00-2F0423-01 15  $A(210 \times 297)$ 

注意**!**  把探测器头收好在让患者进入, 因为探测头是由软硅胶构成.

### **3.1.2** 在患者足跟什么位置涂抹多少耦合剂

测量前用酒精片清洁患者足跟 **:**  清除患者足跟部的死皮及避免交叉感染**.**  在患者足跟两侧涂抹大量的超声耦合剂

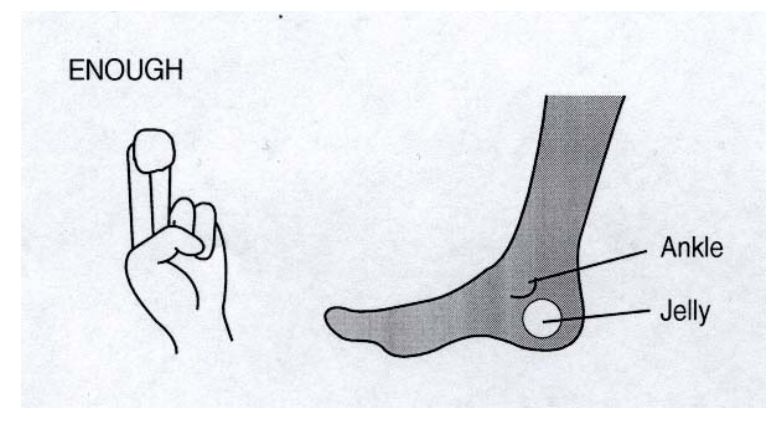

正确

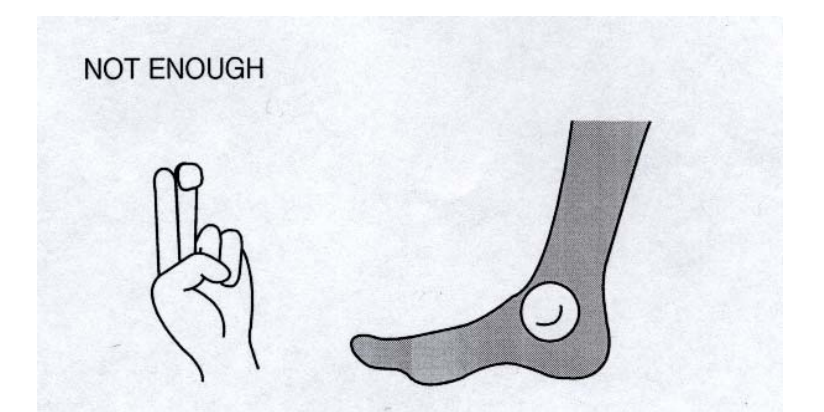

错误

OT00-2F0423-01 1 6  $AA(210 \times 297)$ 

### **3.1.3** 患者脚和身体的正确姿势

依照下图 **3** 个部位要紧贴设备**.** 

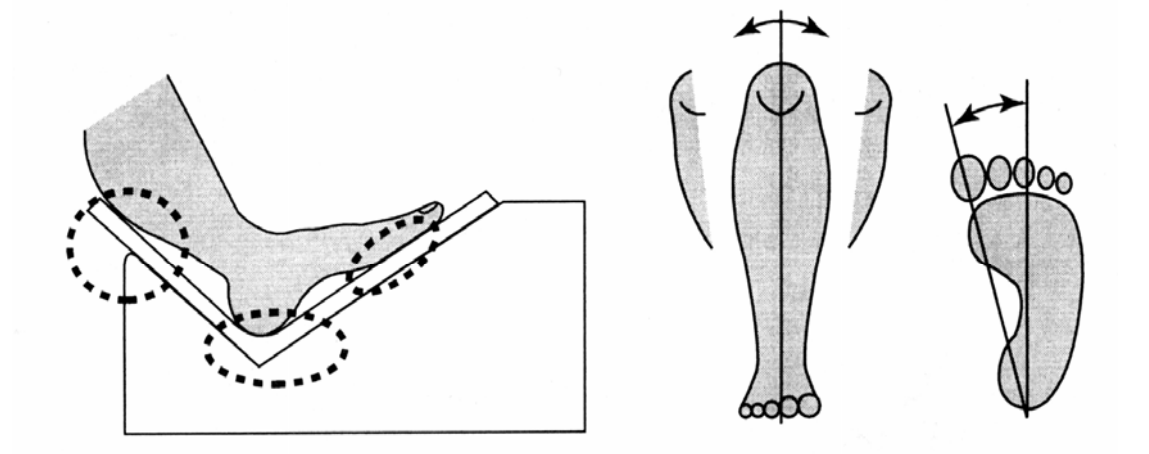

确保设备和身体在同一条直线上(依照下图所示)**.**

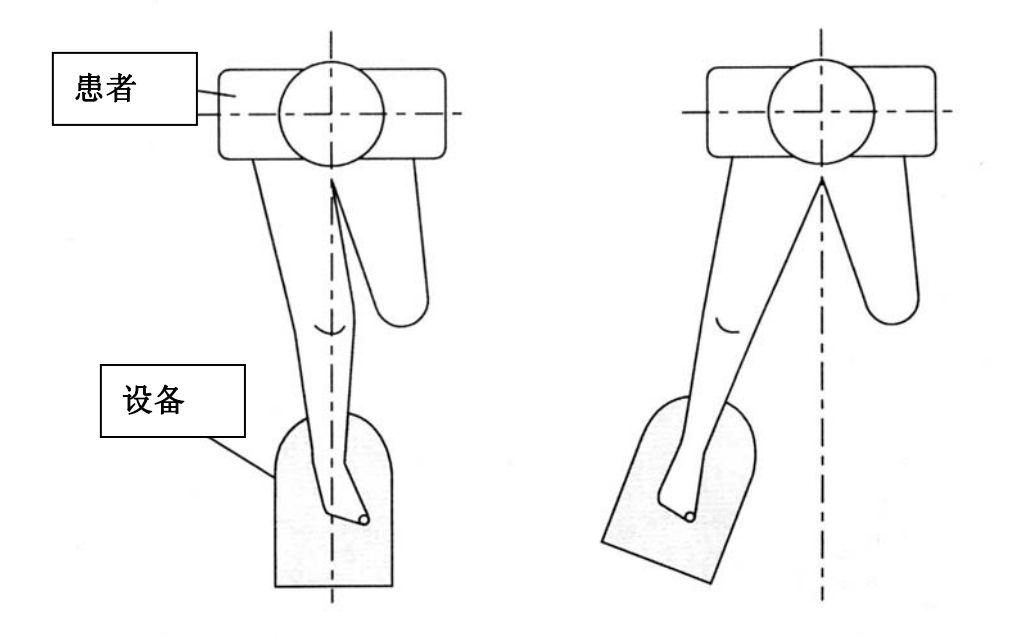

GOOD

NO GOOD

OT00-2F0423-01 17  $AA(210 \times 297)$ 

#### **3.1.4** 设置内置打印机

- 打印纸类型 **:** 热敏打印纸宽 **58mm.** 厚 **:** 最小 **0.07mm (**一卷打印纸大约可以打 **80** 份报告**)**
- 打印纸特性 **:** 仅在表面可打印
- 采购途径**:** 请从经销商处购买**.**
- □ 安装打印纸
- ① 打开外壳 **:** 把设备后面深灰色部分拉开

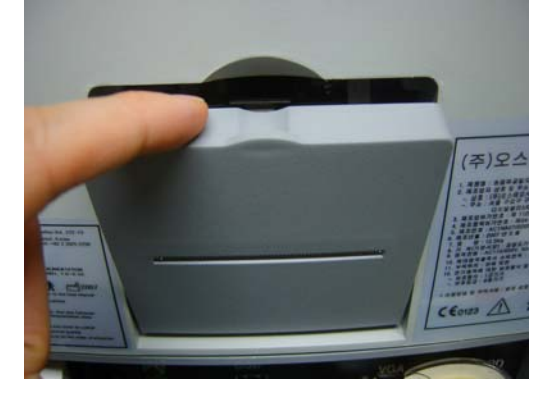

② 放下控制杆**:** 放下控制杆后,打印纸自动穿过滚轴**.** 

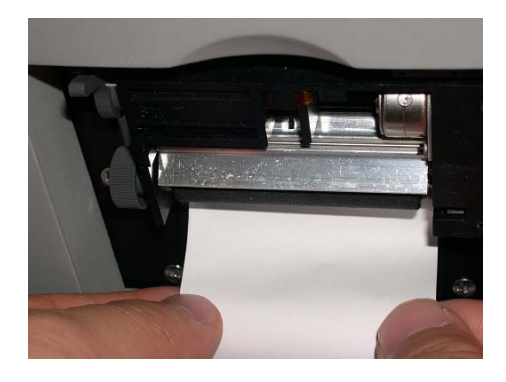

⑤ 关闭外壳**:** 把打印纸穿过外壳的缺口后,关闭外壳**.** 

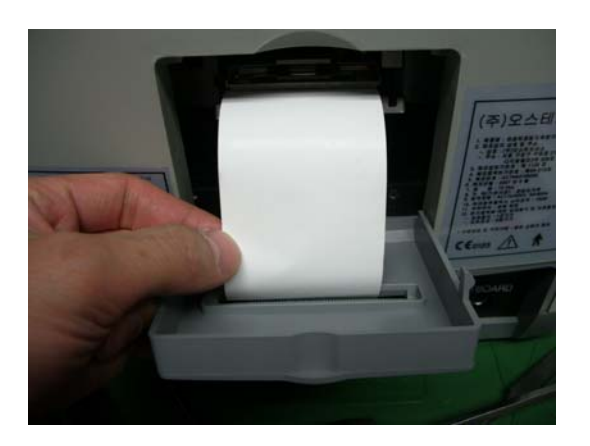

#### ⑥ 裁剪打印纸**:** 为了报告的完整,请换纸以后用外壳上的锯齿切除一下多 余打印纸

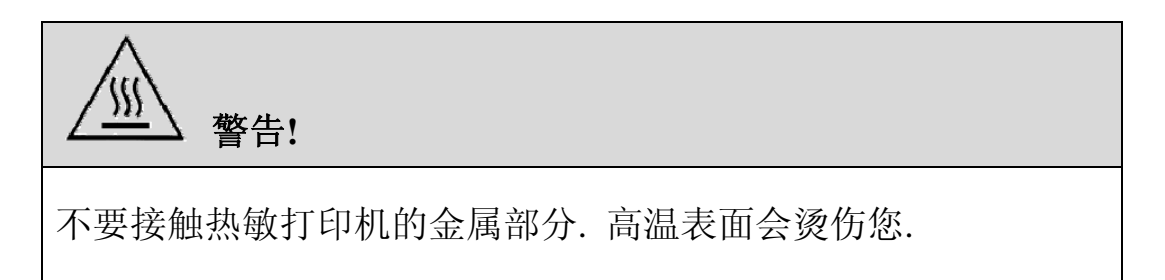

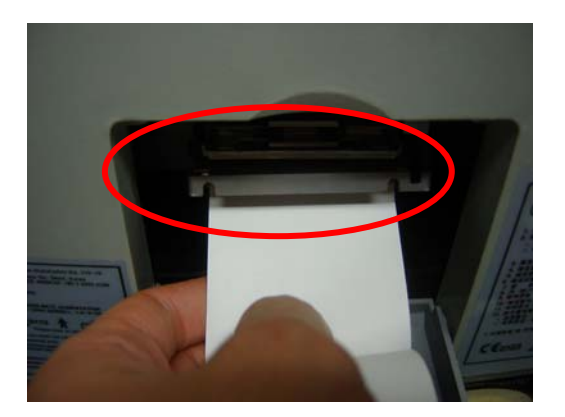

#### **3.2** 使用软件

### **3.2.1** 程序流程图

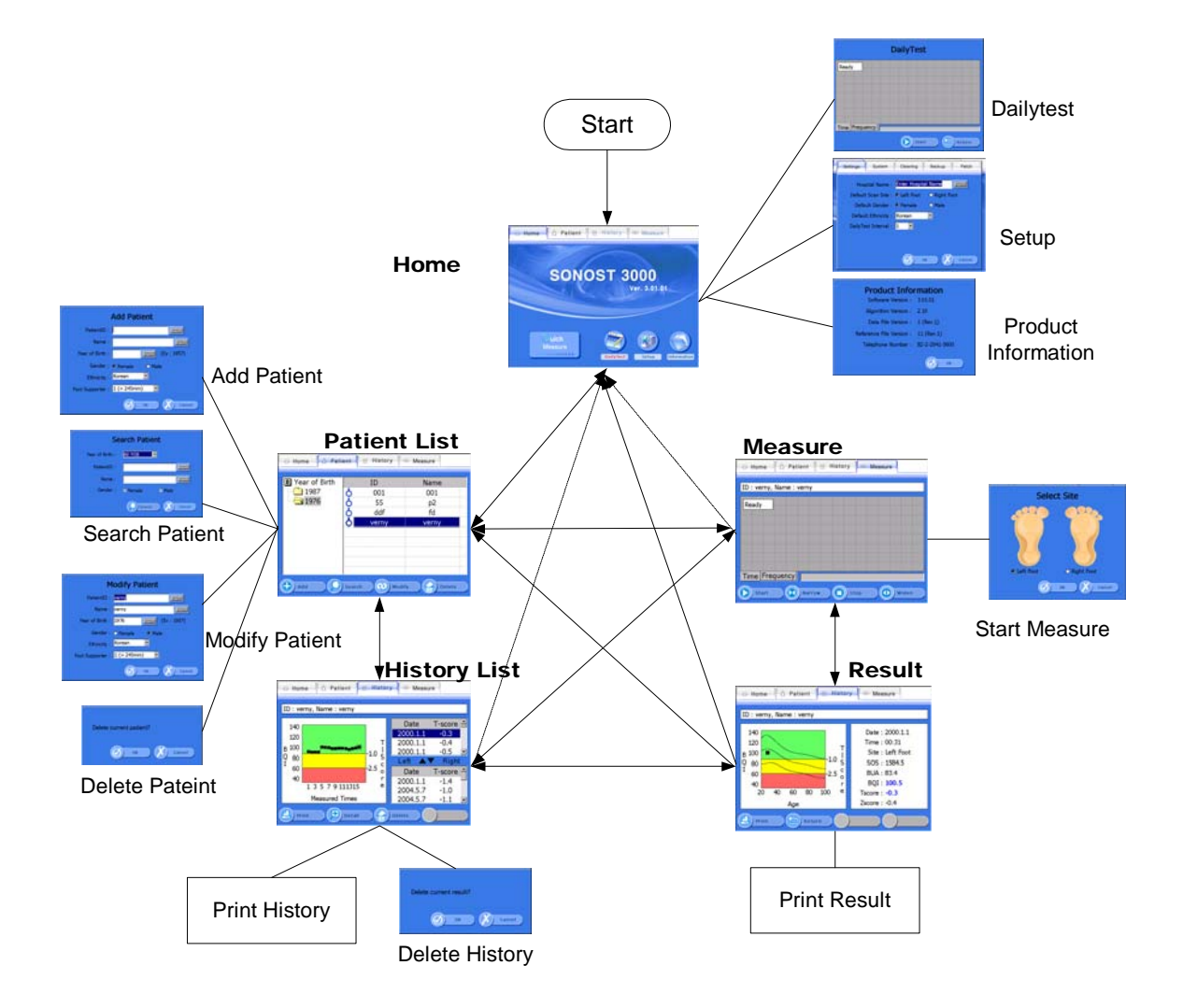

OT00-2F0423-01 A4(210 20 × 297)

**3.2.2** 执行程序

警告 **!**  如果您听到奇怪的噪音, 请立即关闭设备并与我们(OsteoSys)或经销商联 系

打开电源开关**.** 

在 **10** 秒系统自动检测以后**,** 程序自动运行在这里您可以配置初始信息**.** 

初始界面**.** 

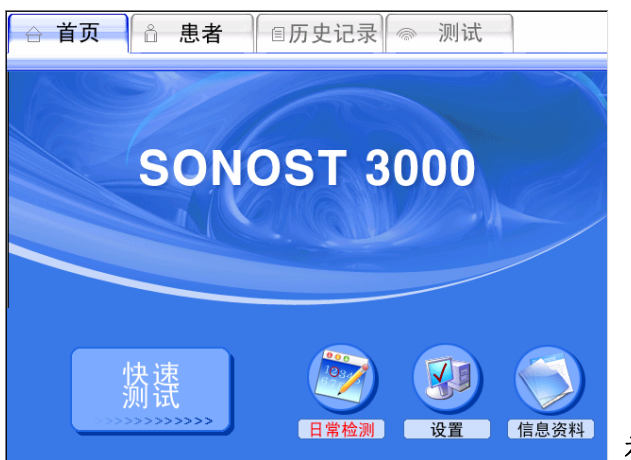

初始界面

在开头行是程序的主选项**,**用来转换界面**.**  下面这行是由次级按钮组成**,** 用来控制次级功能**.**  别的界面和这个界面类型**.** 

**- Quick Measure :** 不用患者注册,直接进行测试**.** 

**- Daily Test :** 日常检测功能**.** 

当需要进行日常检测**,** 按钮变成红色**.** 

当不需要检测时**,** 按钮颜色恢复的和别的按钮颜色一致**.** 

**- Setup :** 在这里配置程序的设置**.** 

**- Information :** 显示设备和程序的基本信息**.** 

**3.2.3** 配置初始信息

在 **Home** 界面点击 **<Setup>**键**,** 环境界面出现**.** 

OT00-2F0423-01 2 1  $A(210 \times 297)$ 

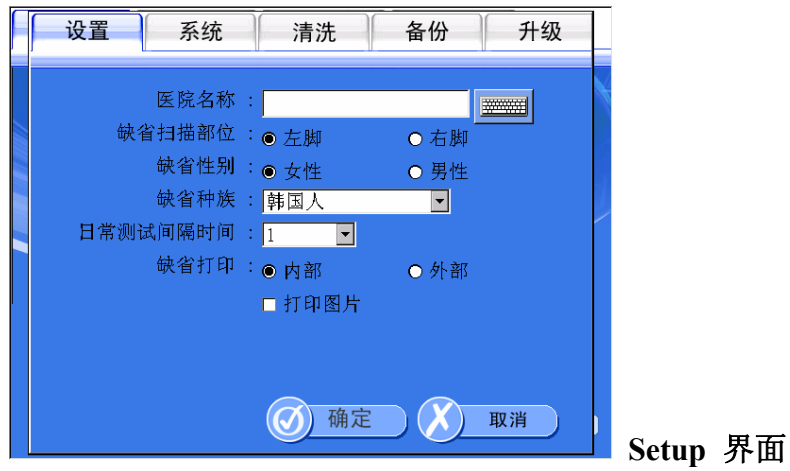

- **<Settings> :** 程序的基础设置**.**
- **<System> :** 设置操作系统**.**
- **<Cleaning> :** 用来手动移动探测器,方便清理时的需要**.**
- **<Backup> :** 管理测试数据
- **<Patch> :** 升级软件**.**
- **Settings**

用来设置程序的**.** 

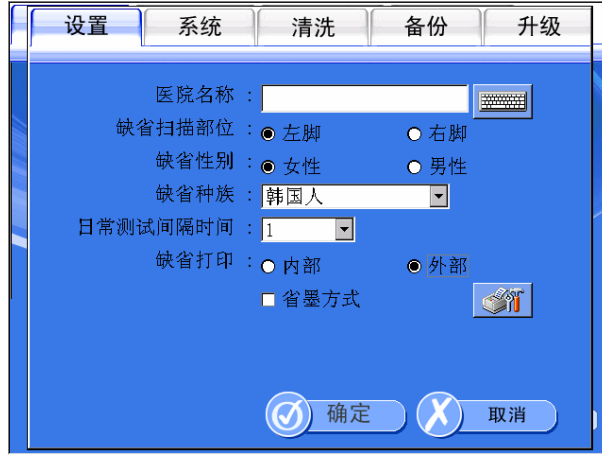

**Setup>Settings** 界面

- **Hospital Name :** 填写在打印报告中出现的医院名称**.**
- **Default Scan Site :**选择测试时的缺省测试部位**.**
- **Default Gender :** 选择患者的缺省性别**.** 
	- **Default Ethnicity :** 选择患者的种族**.**

OT00-2F0423-01 2 2 A4(210  $\times$  297)

**- DailyTest Interval :** 填写日常检测的间隔时间

**- Default Printer :** 选择使用内置打印机还是外置打印机**.** 

 **\*** 外置打印机需要支持 **PCL3** 协议**.** 

**- Ink-Economic Mode :** 选择省墨模式**.** 

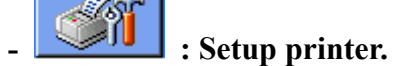

**System** 

**Contract Contract** 

设置操作系统**.** 

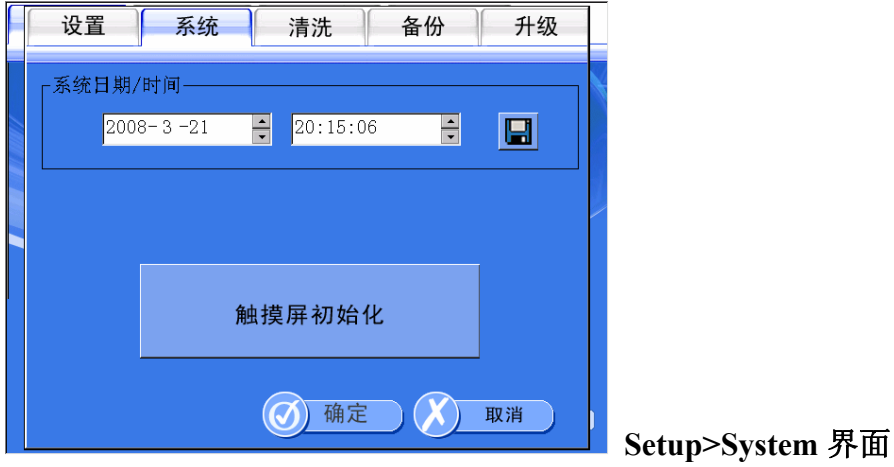

- **System Date/Time :** 调整时间**.** 它将出现在患者注册数据**,**测试数据 和打 印结果上**.** 修改后点击**<Save>**键保存**.**
- **Touch Panel calibration :** 在触摸屏不好使的时候使用**.**  仔细阅读屏幕信息**,** 正确的点击键头**.**

**Cleaning** 

用来手动移动探测器,方便清理时的需要**.** 

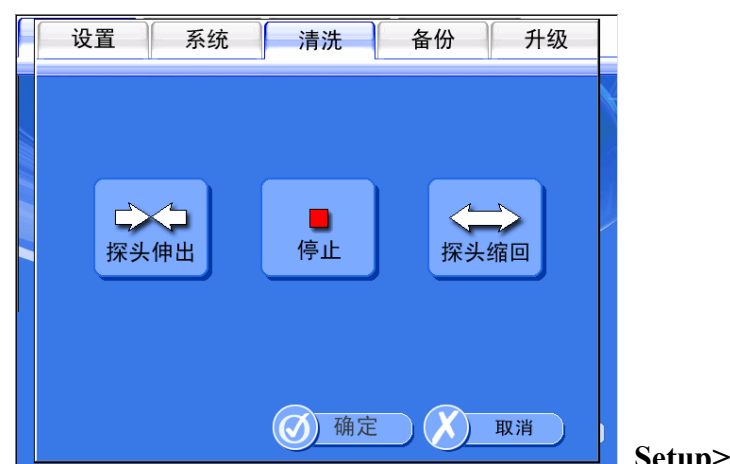

**Setup>Cleaning** 界面

- **Narrow :**使探测器间距变小
- **Stop :** 停止探测器移动**.**
- **Widen :**使探测器间距变大**.**
- **Backup**

管理测试数据**.** 

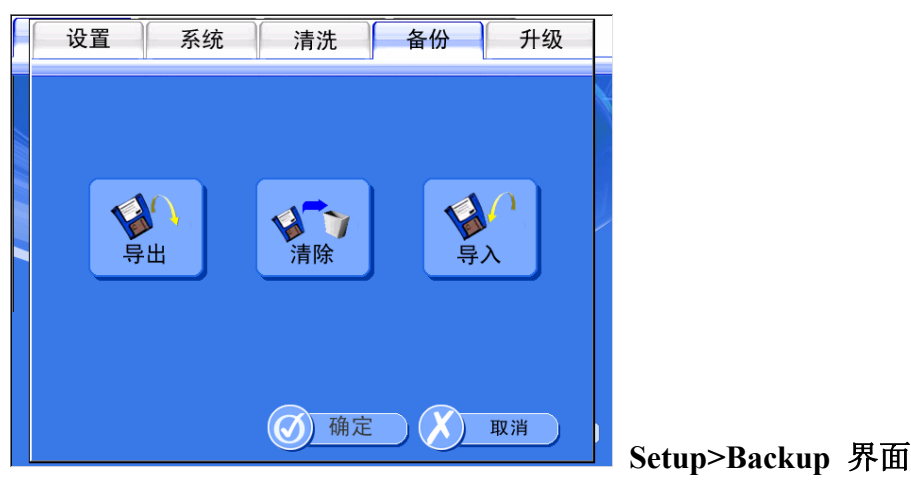

- **Export :** 点击这个按键**,** 你可以储存数据到 **USB** 盘或外置打印机**.** 

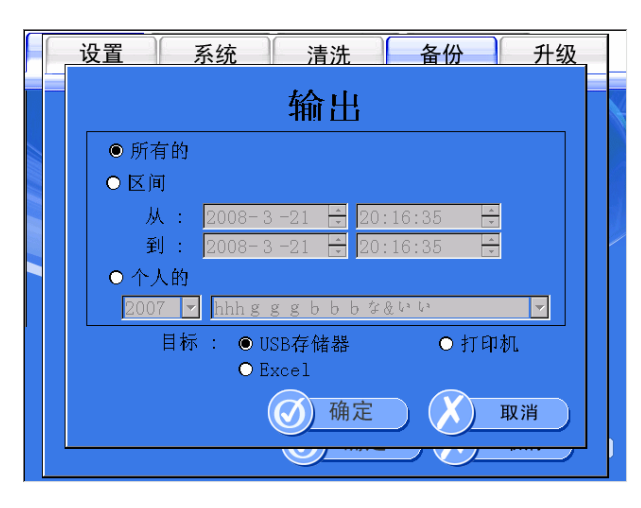

**Setup>Backup>Export** 界面

**All :** 输出所有数据**.** 

**By period :** 输出一个时间段内的数据**.** 

**Individual :**选择患者输出数据**.** 

**\* Destination :** 您可以选择转移到 USB 盘或着打印机**.** 

 **(**不过**,**如果您选择**'Individual',** 您就不能选择打印机了**)** 

**Clear :** 点击这个键盘**,**您可以删除数据**.** 

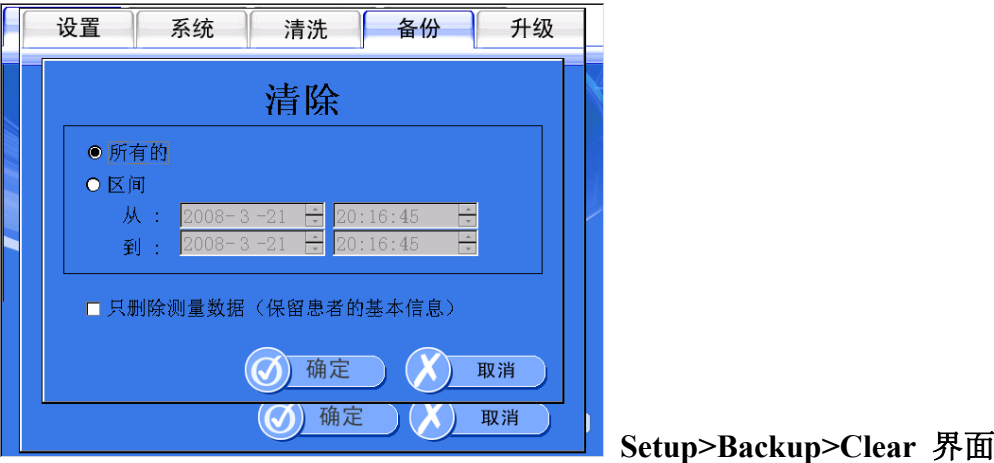

**All :** 清除所有数据**.** 

**By period :** 选择一个时间段进行删除**.** 

- **Import :** 点击这个键**,** 您可以导回备份数据**.** 

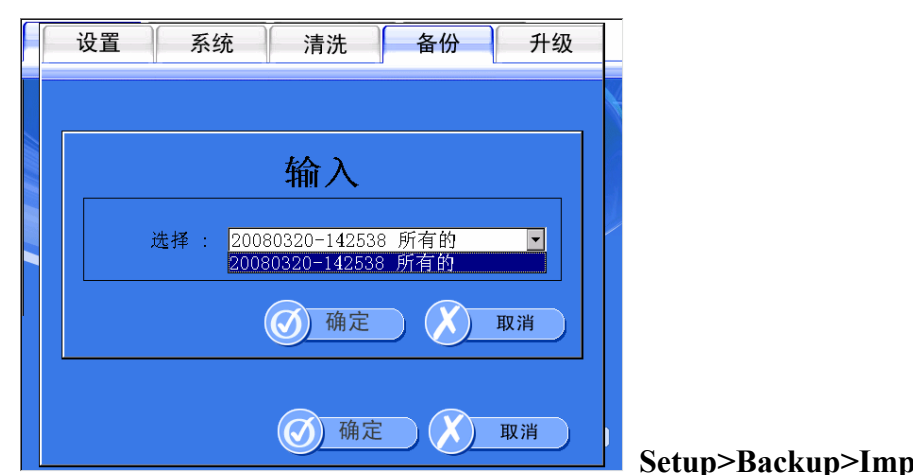

**Setup>Backup>Import** 界面

**Patch** 

用来升级软件**.** 

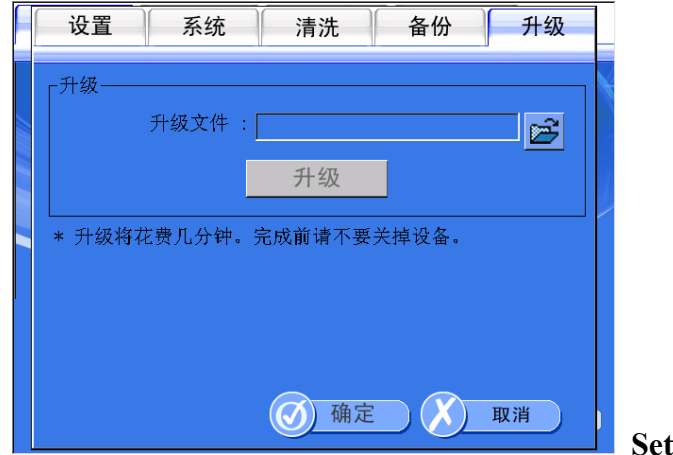

**Setup>Patch** 界面

首先**,** 准备一个 **USB 1.1** 移动盘**.** 您也可以使用 **mp3** 或数码相机**.**  复制文件**(file name : NK.BIN)** 到 **USB** 盘**.**  在 **SONOST3000** 的 **USB** 口上插入 **USB** 盘**.** 

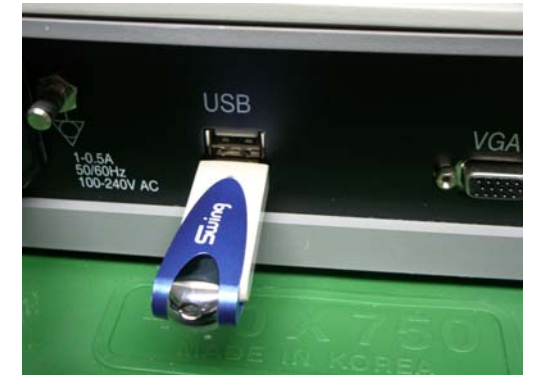

OT00-2F0423-01 2 6  $26$  A4(210  $\times$  297)

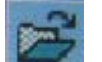

点击文件打开键 . 选择文件目录**. (**通常**, USB** 盘是**"Hard Disk2"** 文件夹**)**  点击 **Patch** 键**.** 当指针变成沙筒状**.** 升级需要 **5-10** 分钟**.** 当升级结束**, "Patch** 

**Complete"**提示出现**.** 

从起 **SONOST 3000.** 

您可以确认软件版本信息在 **Home** 界面**>Information.** 

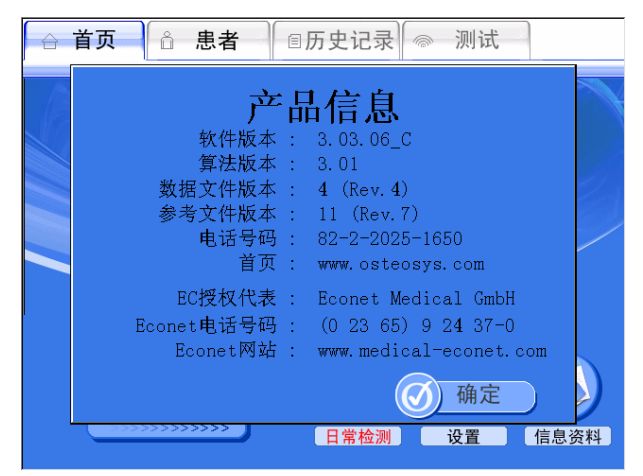

 **NOTE !**  升级过程中, 如果您关闭设备或取下 USB 盘,有可能导致意外

#### **3.2.4** 测量骨密度

**Patient Registration and Search** 

当您在初始界面的开头行点击 **<patient>**键**,** 你将转换到显示和控制已注册 的患者信息**"Patient List"**界面

左侧界面为患者的出生年份**.** 选择一个年份**,** 您可以看到所有这个年份出生的 患者 ID 和名称**.** 

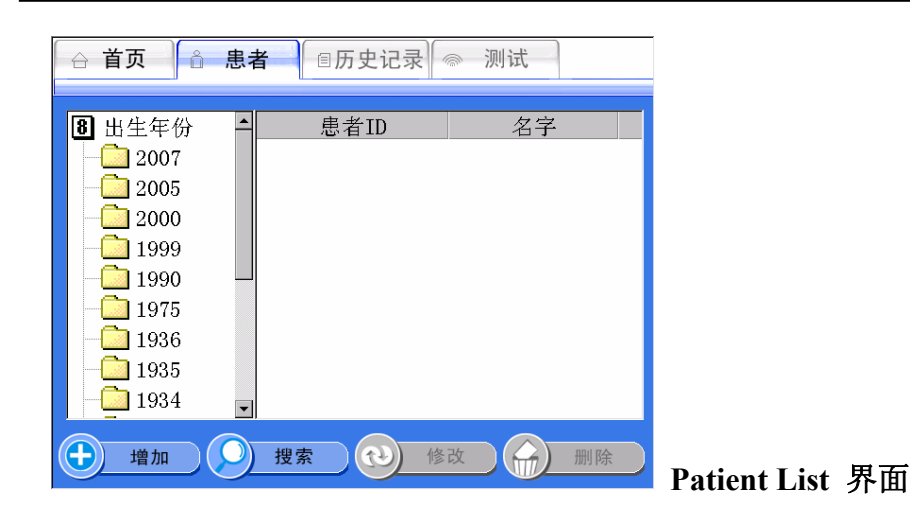

如果您想注册一个新的患者**,** 点击**<Add>**键**.** 然后 **"Add Patient"** 界面出现 用来填写患者的基本信息**.** 

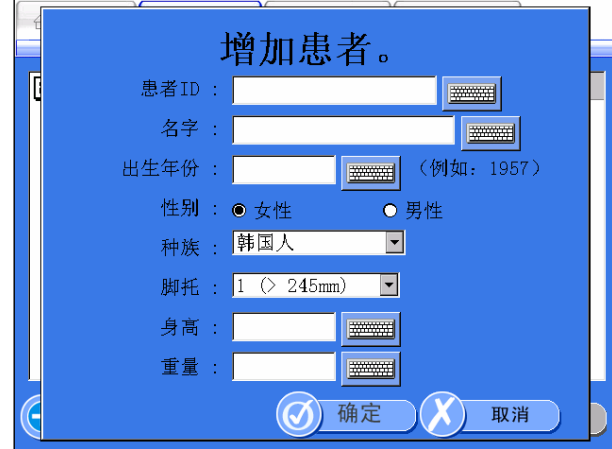

当您完成填写点击**<Ok>**键**,** 到次患者已经注册完毕**.** 

**Add Patient** 界面

- **PatientID :**填写患者编号用于区别患者**.** 

 **(**最多允许 **64** 个字符**)** 

- **Name :** 填写患者姓名**. (**最多允许 **64** 个字符**)**
- **Year of Birth :** 填写患者出生年份**.**
- **Gender :** 选择患者性别**.**
- **Ethnicity :** 选择患者种族**.**
- **Foot Supporter :** 选择患者的足部尺寸**.**

如果您想搜索一个已注册患者信息**,** 点击**<Search>**键后出现**"Search Patient"**界面**.** 支持搜索患者编号**,** 名称**,**性别和出生年份**.** 

当您填写完毕并点击**<Ok>**键**,**然后结果出现在屏幕上

OT00-2F0423-01 2 8  $A(210 \times 297)$ 

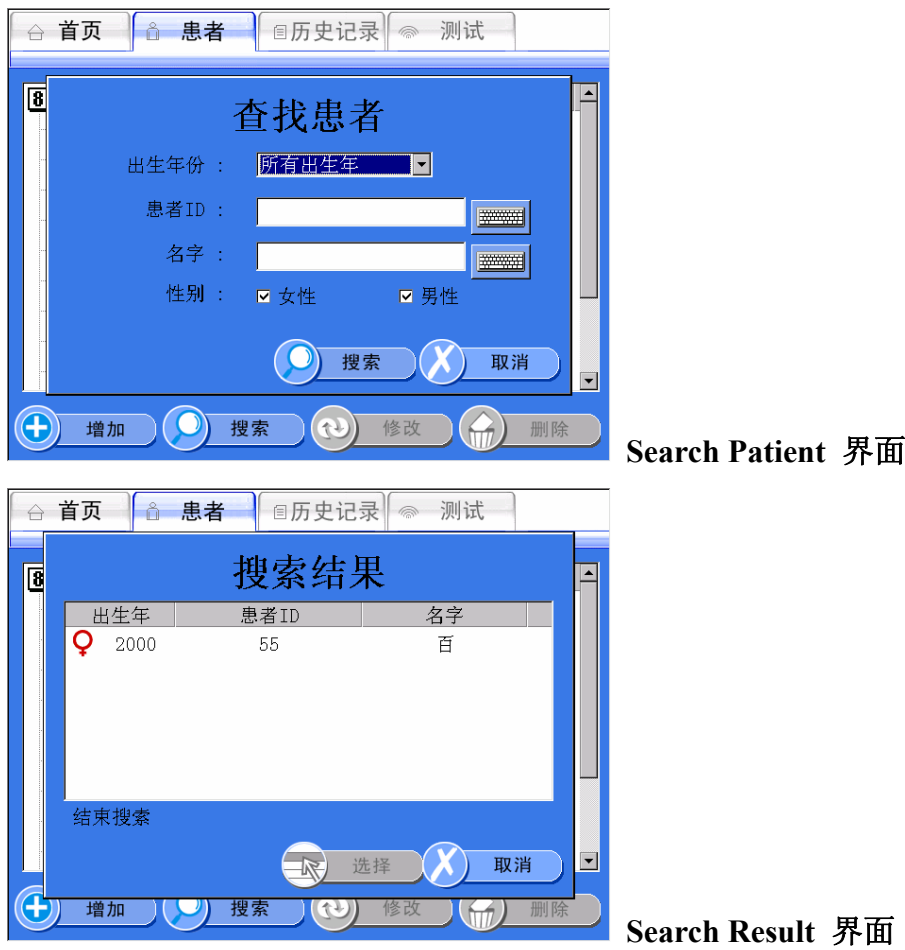

**Measurement of Patients** 

如果您想测量一个患者的骨密度**,**在 **Patient List** 界面选择一个患者点击 **<Measure>**键**.**然后**"Measure"** 界面出现了(如图)**.** 

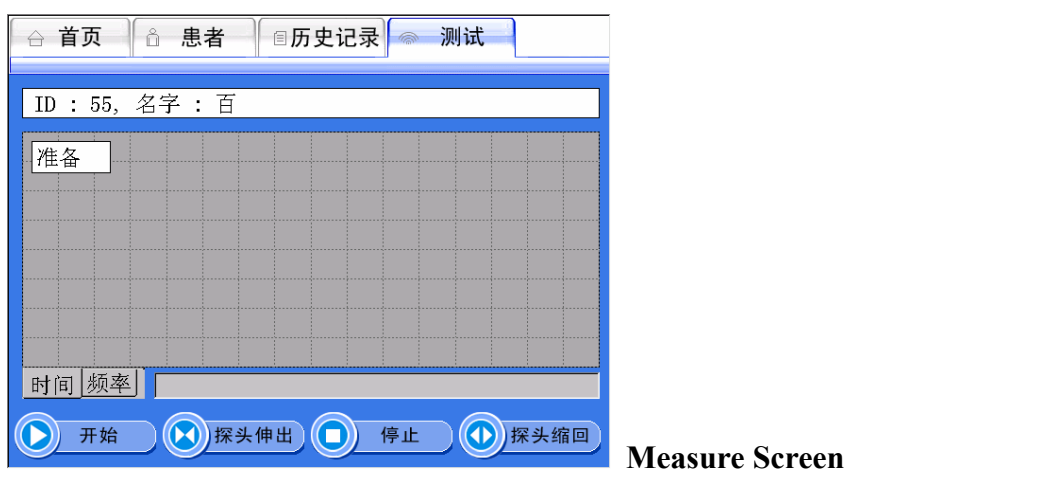

点击**<Start>**键**.** 然后提示框提示测试部位**.** 选择完毕点击**<Ok>**键**,** 超声波 开始发射**.** 

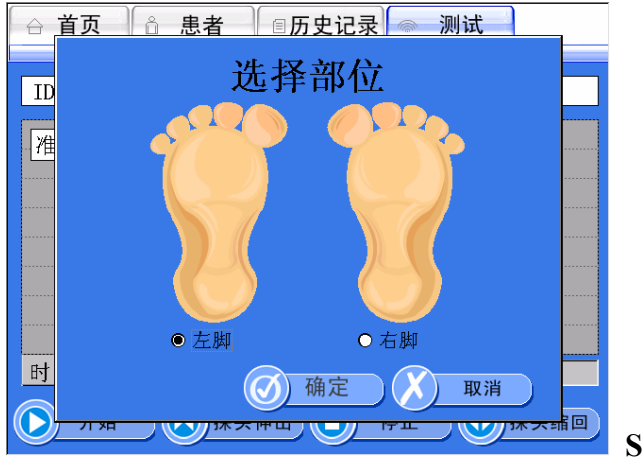

**Select Site** 界面

当超声波发生以后**, <Start>**键变成**<Stop>**键**.** 在紧急情况下**,** 点击此键**,** 停 止测试**.**一般情况下**,** 超声波在 **15** 以后结束**,**然后 **"Measure Complete"** 提示伴 随报警声出现**.** 

当您点击**<Ok>**键**,** 详细的结果出现在屏幕上(如图)**.** 

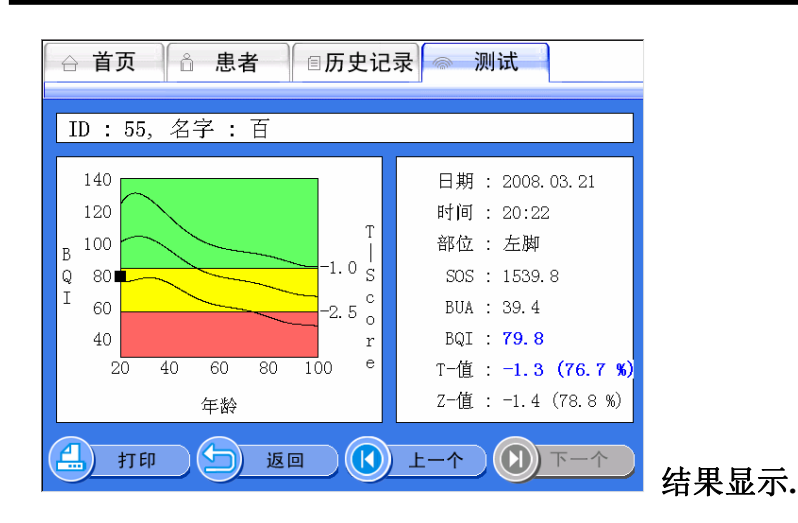

点击**<Print>**键**,** 结果被打印**.** 

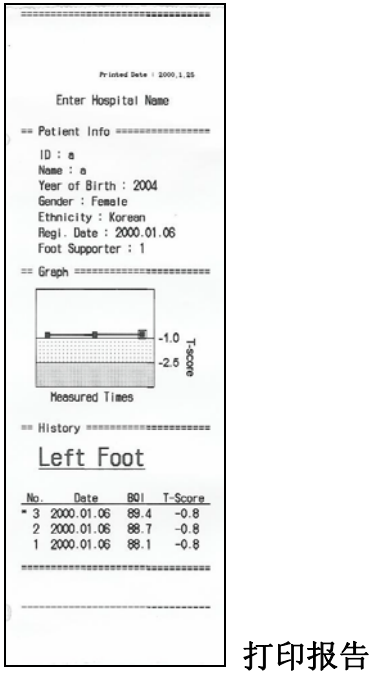

#### **3.2.5** 修改及删除患者信息

**Revision of Patient's Information** 

如果您想修改一个已注册患者的信息**,** 选择一个患者然后点击 **<Modify>**键**.**  然后**"Modify Patient"** 出现(如图)**,** 这种情况下**,**当您修改患者信息后点击 **<OK>**键**,** 信息修改完成**.** 

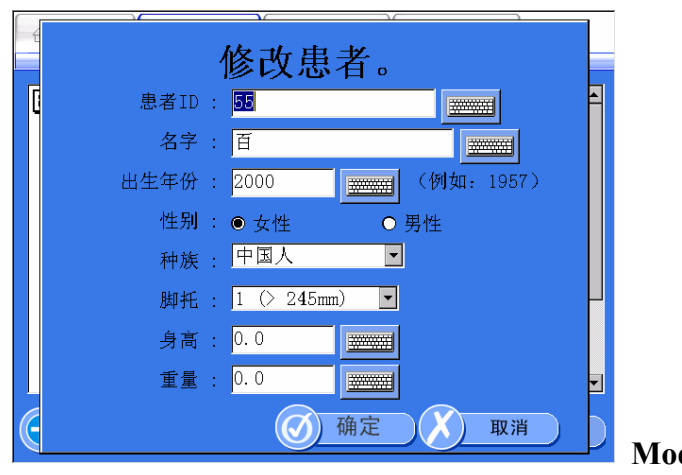

**Modify Patient** 界面

**Deletion of Patient's Information** 

如果您想删除一个已注册患者信息**,** 在**"Patient List"** 选择一个患者然后点 击**<Delete>**键**.** 

提示框**"Delete Patient"** 询问是否要删除患者信息点击**<OK>** 键**,** 患者信息 被删除**.** 

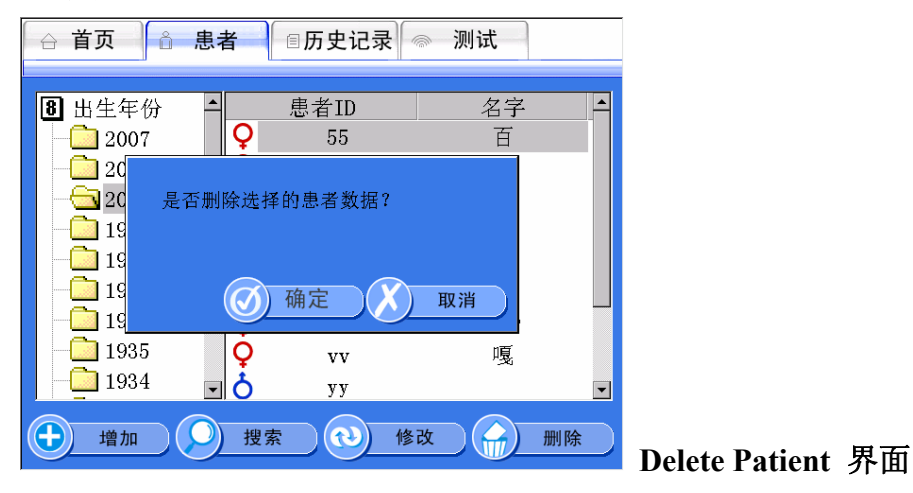

**3.2.6** 查询及删除现有患者的临床资料

□ 查询及删除现有患者的临床资料

如果您想查询一个现有的患者临床资料**,** 选择一个患者然后点击**<History>** 键**.** 

然后**"History List"** 界面 出现里面包含患者的临床资料**.** 在右侧**,** 是患者左 或右脚的测量结果列表**.** 如果你选择一个结果**,** 结果将在左侧以图表形式显示**.** 

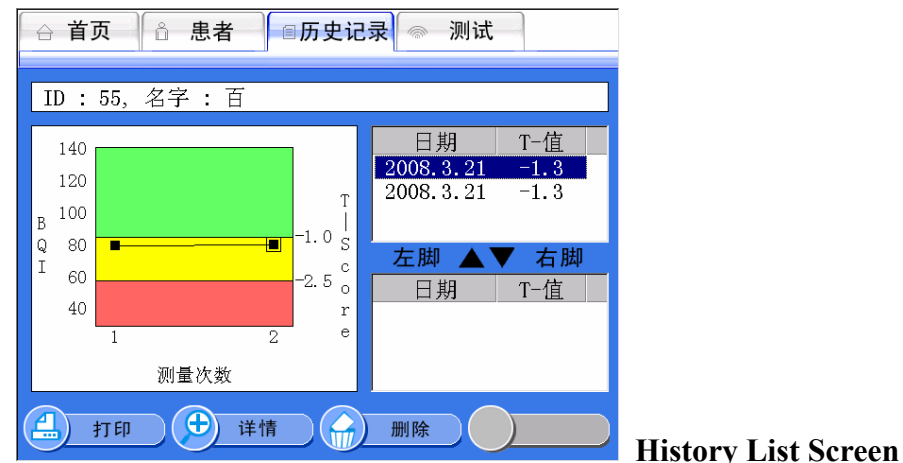

患者临床资料详细说明

在**"History List"**点击**<Detail>**键**,** 被选中的患者资料将出现在全屏**.** 

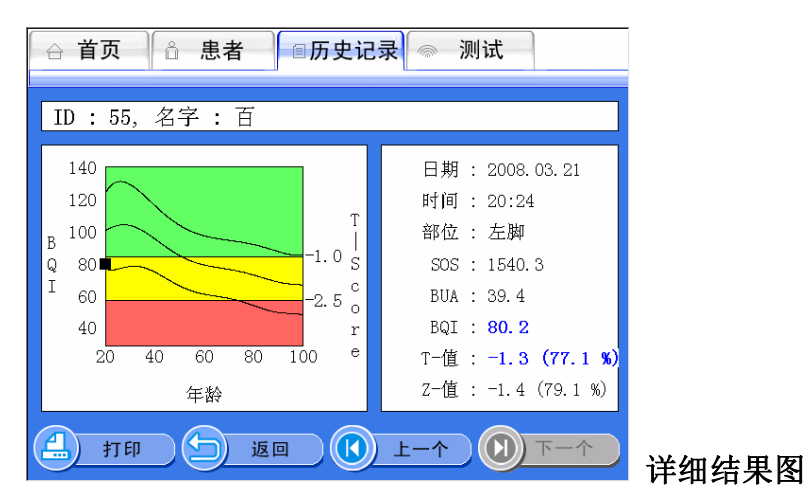

删除现有患者的临床资料

如果您想删除患者的临床资料**,** 选择一个结果点击**<Delete>**键 **.** 提示框 **"Delete History?"**出现询问是否要执行删除**.** 点击**<OK>**键**,** 完成结果删除**.** 

 $O$ T00-2F0423-01  $33$   $A4(210 \times 297)$ 

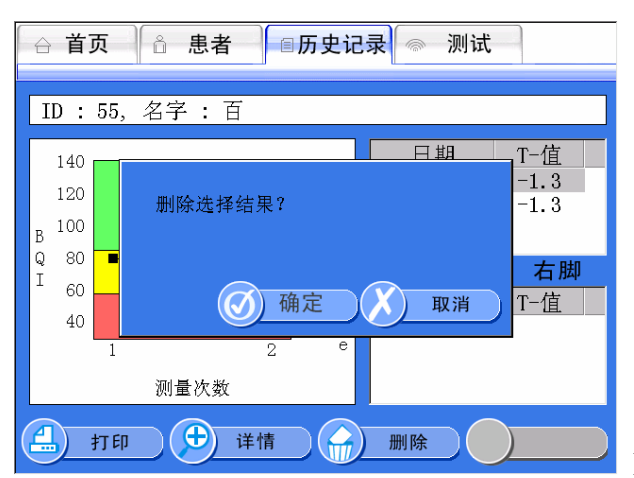

**Delete Patient** 界面

OT00-2F0423-01  $34$   $34$   $A(210 \times 297)$ 

**3.2.7** 校准 **SONOST 3000(DailyTest)** 

□ 日常检测

校准系统减小误差幅度准确测量骨密度**.** 通过每日检测提高系统的测试结果 的准确性**.** 

进行系统校准**,** 在**"Home"**界面点选**<DailyTest>**键**.** 

然后**"DailyTest"**界面出现(如图)**.** 当您点击**<StartDailyTest>**键**,** 日常检测开 始**.** 如果检测成功**,** 提示框**"Complete Dailytest"** 出现并回到**"Home"**界面**.** 

如果您选择**"Time"**框**,** 时间图表将出现**.** 

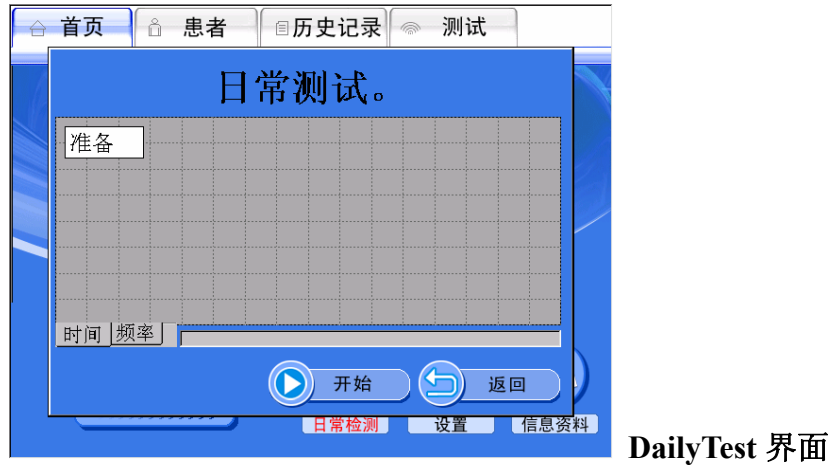

如果您选择**"Frequency"** 框**,** 频率图表将出现**.** 

无论您什么时候进行校准**,**您需要使用随设备附带的骨模**.** 

当您点击**<Start>**键**,**超声波开始产生**<Start>** 键变成**<Stop>.** 在紧急情况下**,**  点击这个键用于停止检测**.**一般情况下**,** 提示框**"Complete Dailytest"** 伴随一声 报警声出现点击**<OK>**键**,**校准完成**.** 

**OCOUNTY** 

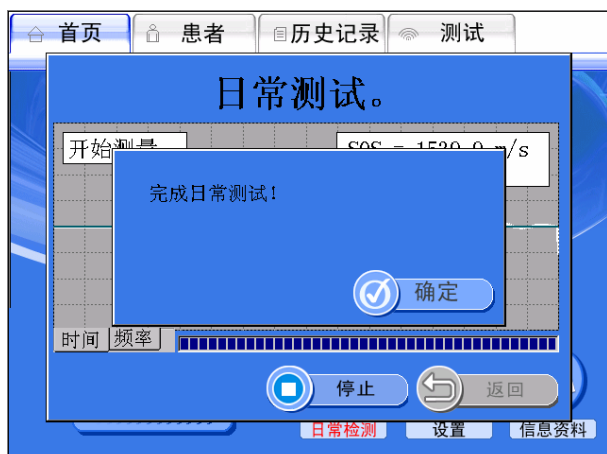

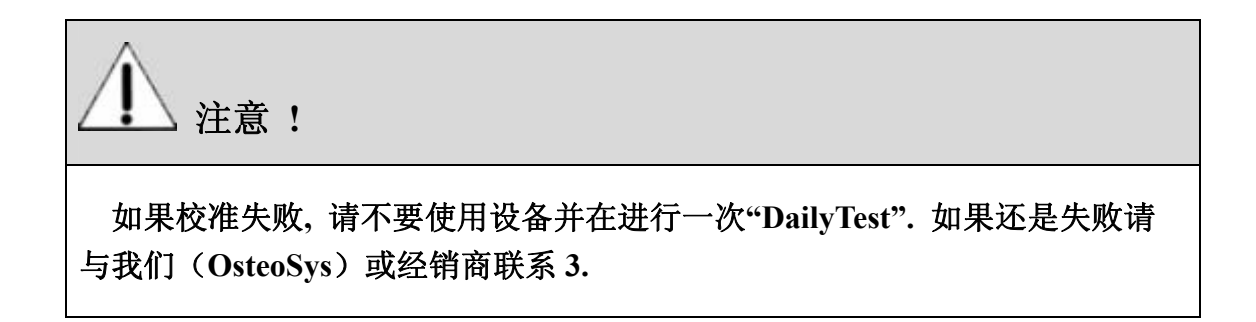

#### **3.2.8** 打印临床检测报告

**SONOST 3000** 支持内置打印机**(**热敏打印机**)**和外置打印机**(**普通 **USB** 口打印 机**). (**如使用外置打印机内置打印机就不工作了**.)** 

内置打印机**(**热敏打印机**)** 

内置打印机附着于设备的前端**.** 不需要软件支持**.** 

OT00-2F0423-01  $36$  A4(210  $\times$  297)

#### User's Manual (Confidential) OsteoSys Co., Ltd. Model Designation: SONOST 3000 DOC. No.: OT06-2R0422-01-MUL

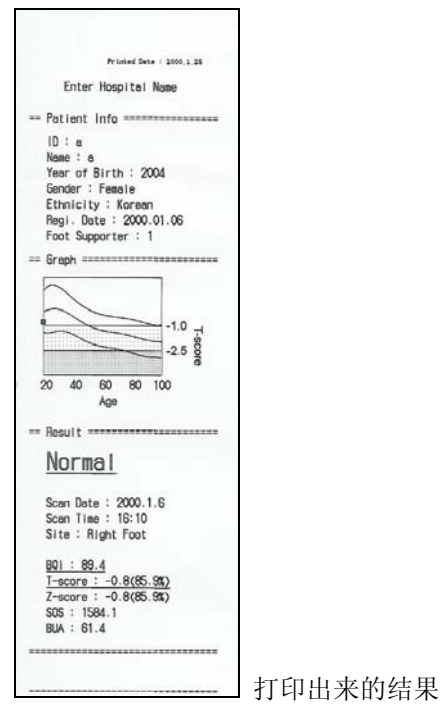

#### 外置打印机**(**普通打印机**)**

**SONOST 3000** 可是使用普通 **USB** 口的外置打印机**.**  外置打印机需要详细设置**,**因为外置打印机种类太多**.** 

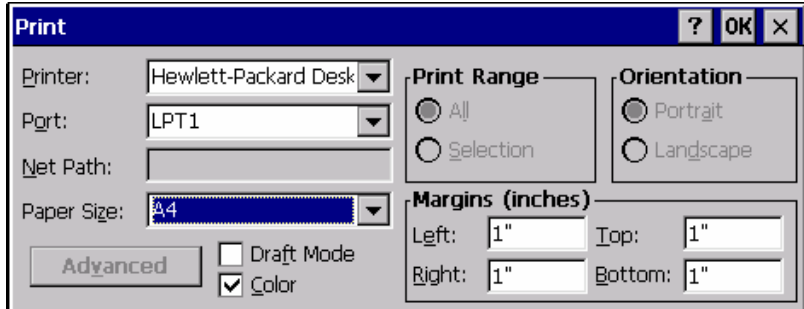

- **Printer :** 选择打印机**.**
- **Port :** 选择端口**. (**必须选择 **LPT1.)**
- **Paper Size :** 选择打印机纸大小**.**

#### **- Draft Mode :** 选择打印质量 **(Checked :** 低品质**, No checked :**高品质**) - Color :**选择有颜色或无颜色

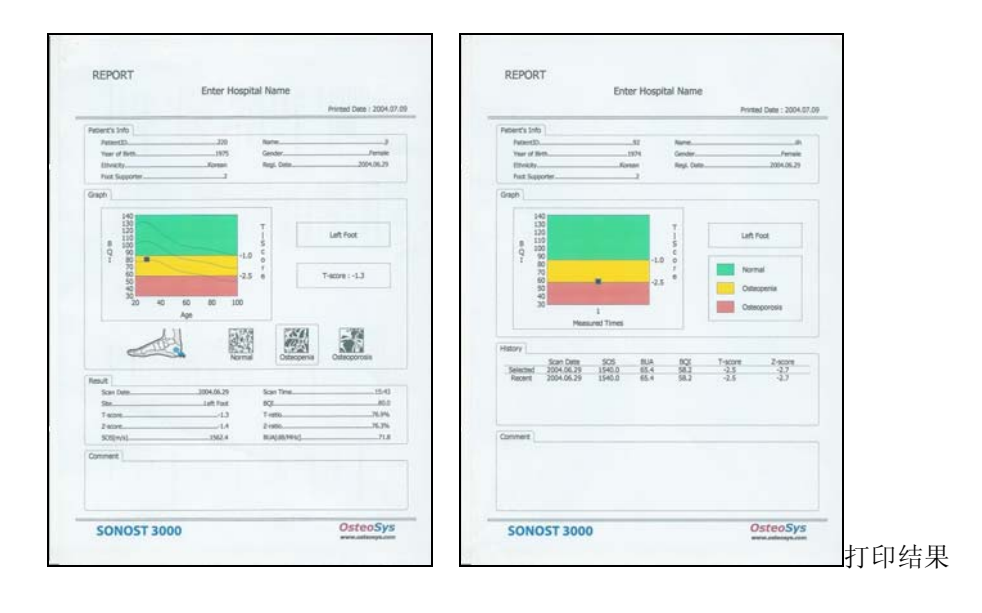

## **Chapter 4. SONOST 3000** 的维护及修 理

 **4.1** 问题解答

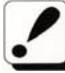

当 **SONOST 3000** 存在下列情况时**,** 依照下表检测设备**.** 

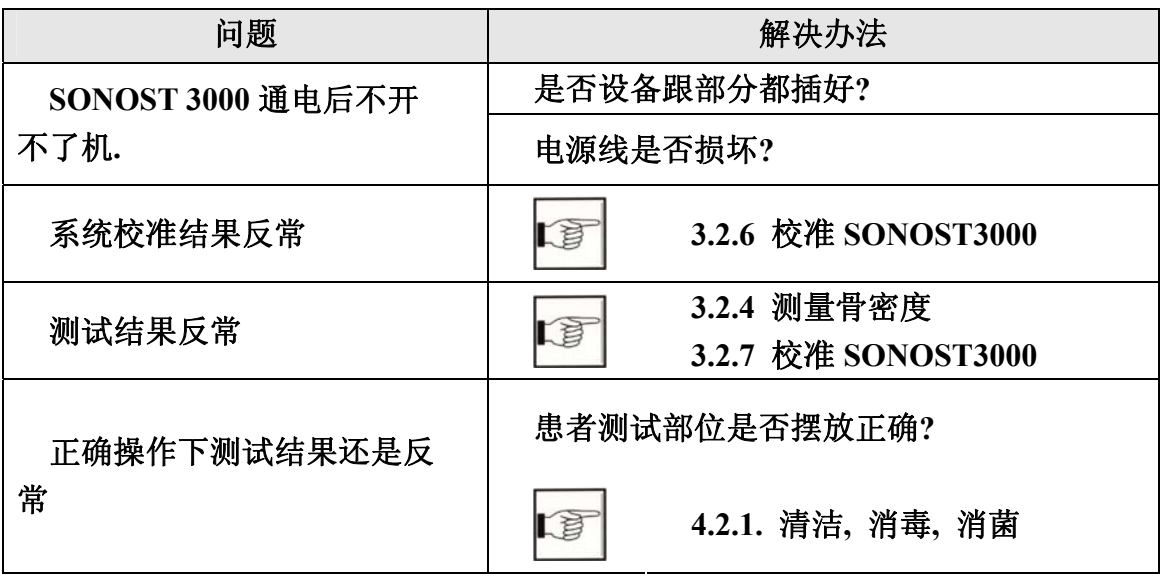

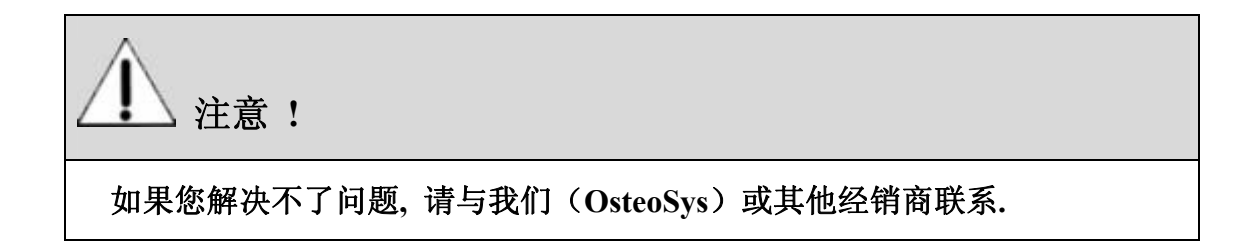

#### **4.2** 维护及修理

 **4.2.1** 清洁**,** 消毒**,** 消菌**.** 

谨慎 **!** 

清洁设备前请先关闭电源**.** 

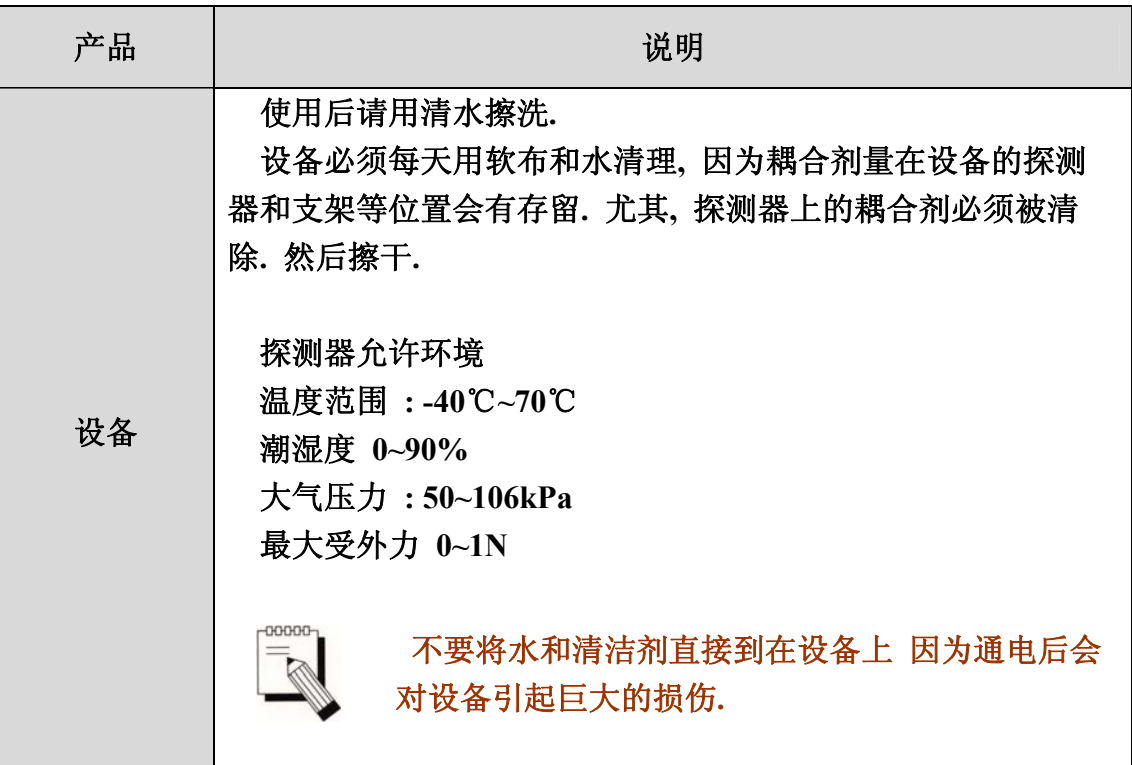

**4.2.2** 产品使用年限

本产品使用年限是 **7** 年**. (**不包括外设**)**

OT00-2F0423-01  $40$  A4(210  $\times$  297)

### **4.2.3** 存放及更换物品

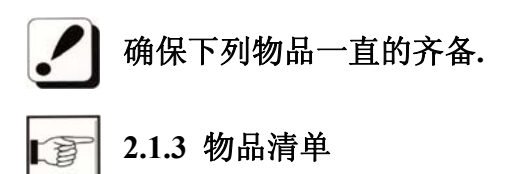

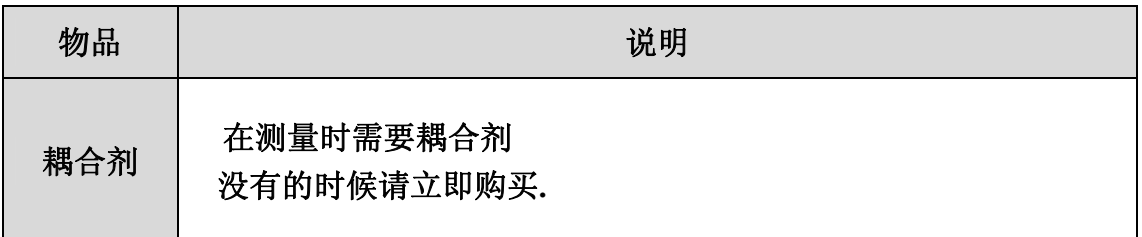

#### **4.2.4** 存放

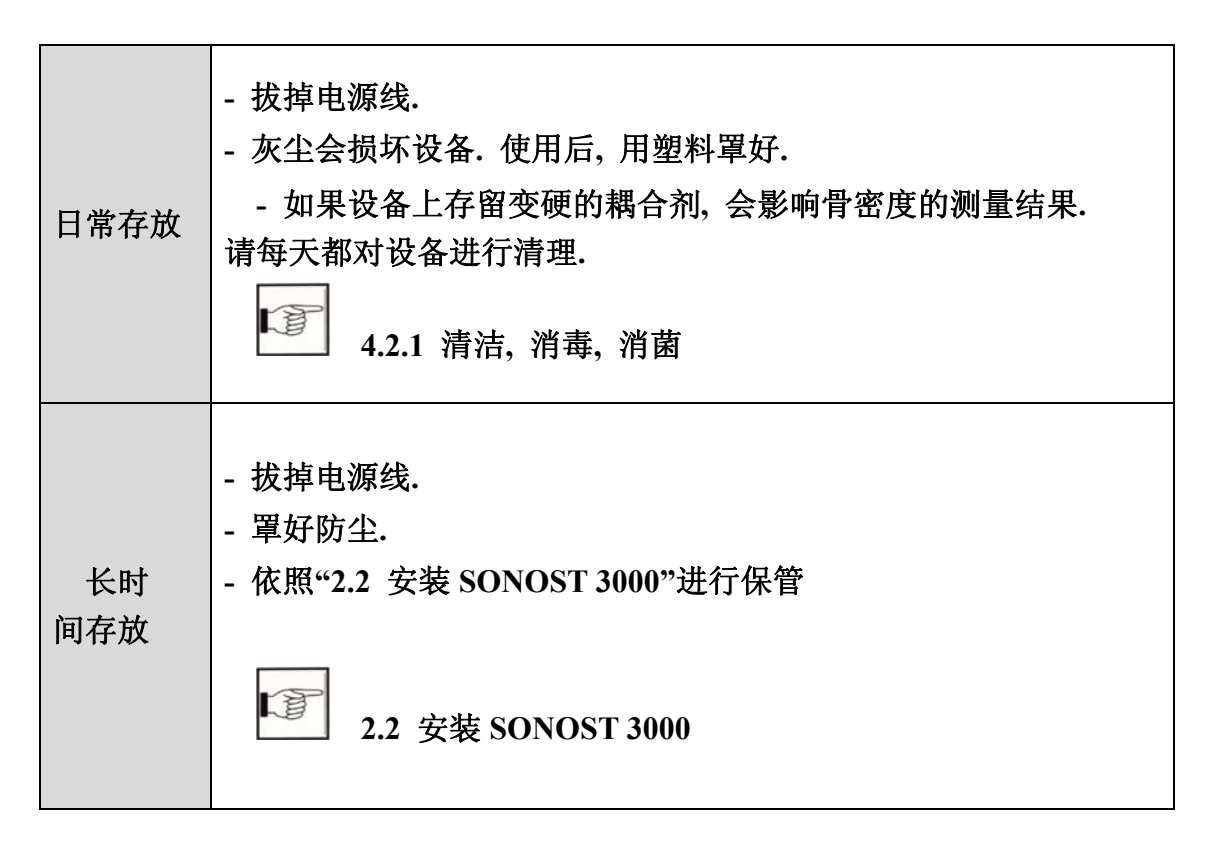

## **4.3** 安全使用 **SONOST 3000**

**4.3.1** 安全条例

下面是一些安全使用设备的说明 请依照说明操作系统**.** 遵守**"4.3.2** 谨慎使用电子医疗器械**"** 

ĽÈ **4.3.2** 谨慎使用电子医疗器械

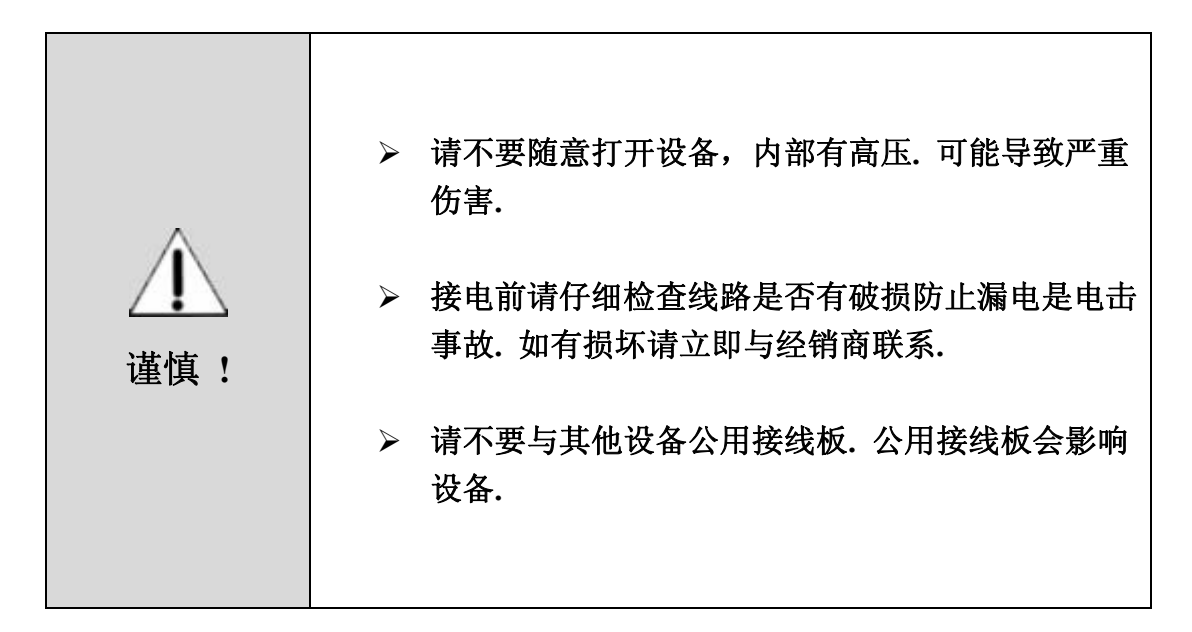

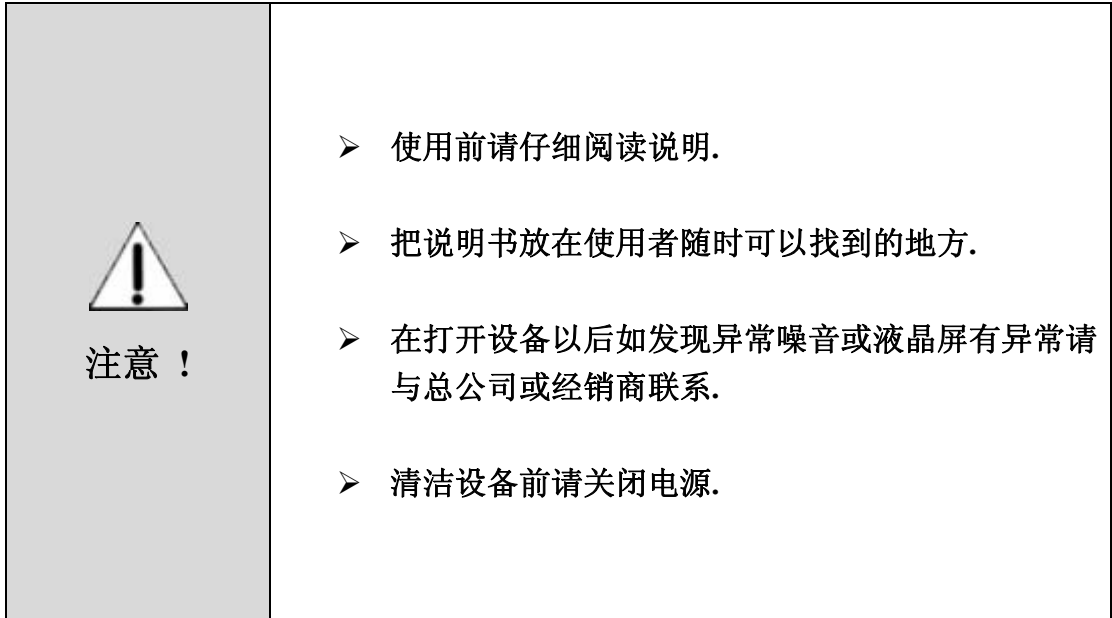

### **4.3.2** 谨慎使用电子医疗器械

下列安全条理是以日本社会安全部门颁发的法则的 **495** 页为依据的**.** 它适用于 安全使用电子医疗器械**.**仔细阅读并安全使用设备并依照 **"4.3.1** 安全条理**"** 操作

**4.3.1** 安全条理

- 1 只有医生或被许可的人员可以使用 **SONOST 3000**
- 2 请依照下列说明安装 **SONOST 3000.** 不要安装在下列位置**.** 
	- A) 靠近水蒸汽的位置
	- B) 容易接触水源的位置.
	- C) 高密度油蒸汽的地方
	- D) 震动的地方.
	- E) 倾斜 10 度以上的地方.
	- F) 气压、温度、湿度经常改变的地方.
	- G) 阳光直接照射或空气中高盐、肮脏的地方
	- H) 存放化学物品或有毒气泄露的地方.
	- I) 电流不稳定的地方
	- J) 设备使用时不稳定的地方.
	- K) 不通风的地方.

#### OT00-2F0423-01  $4 \t3$   $A(210 \times 297)$

- L) 运输过程中请避免震动、倾斜.
- M) 调节适合设备的电压、频率.
- N) 本设备是便携的请在上面安装一个刹车.
- O) 使用地线接地.
- P) 不用共享电源板.

#### 3 使用前检查下列情况**.**

- A) 接电前设备开关是否关闭.
- B) 供给电源是否符合(AC 100~240 V)
- C) 设备是否接地.
- D) 是否所有的接口(电源及其他设备口) 都与设备连接好.

#### **2.3** 开机以前 【習

- E) 设备出厂前已经设置完毕. 不要随意更改设置.
- F) 如使用过程中出现异常, 请立即关闭设备并与我们(OsteoSys)或经销商 联系.
- G) 连接其他设备到 SONOST 3000 前, 请询问我们 (OsteoSys) 或经销商
- H) 与其他设备共同使用下请正确操作.
- I) 检查外部设备是否与患者接触.
- J) 确保设备离墙 20 厘米以上远.

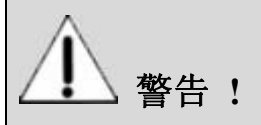

#### 焊接点

在医院医生和患者可能会面对不为了解的危险**.** 在医疗室在可触的地方可能 会因为设备的某些地方带电**.** 最好的解决办法是良好的焊接**.** 在医疗室把医疗 器械的连接点在角落位置焊接好**.** 

 $\overline{O}$ T00-2F0423-01  $\overline{O}$   $\overline{O}$ 

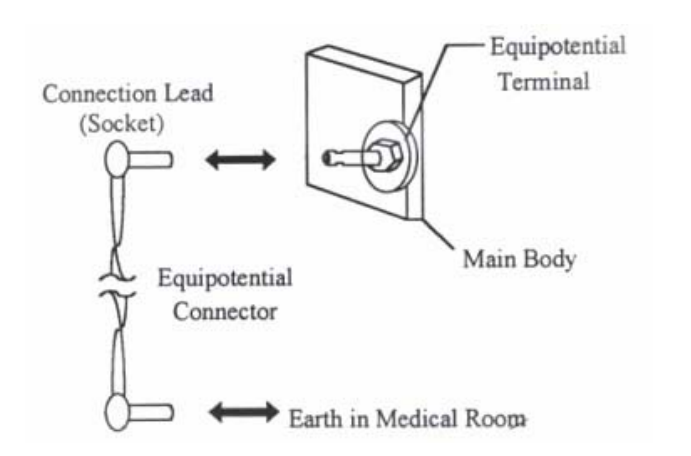

注意**!** 

在扫描期间要避免 **X** 射线电磁波广播电子噪音等的干扰**.** 否则会影响测试结 果**.SONOST-3000** 需要在一个稳定的独立的电源下工作**.** 在与其他设备共用 电源的情况出现一个不清晰或怪异的结果

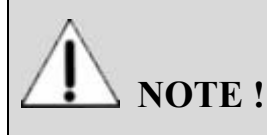

依据 **IEC/EN 60601-I** 准备分级

- 反电击保护类型**: Class I**
- 反电击保护度**: Type B**
- 反进口有害液体保护度**: IPX 0**
- 消毒杀菌办法**:** 见 **4.2.1**
- 不适合使用麻醉剂

#### 4 操作中检查下列问题**.**

- A) 患者和设备是否正常
- B) 设备间是否有距离
- C) 如发现异常,请关闭机器确保设备对患者没有伤害.

 $O$ T00-2F0423-01  $45$  A4(210  $\times$  297)

D) 如过保险丝掉了, 请更换相同型号(250V T315AL). 否则容易引发火灾或电 击.

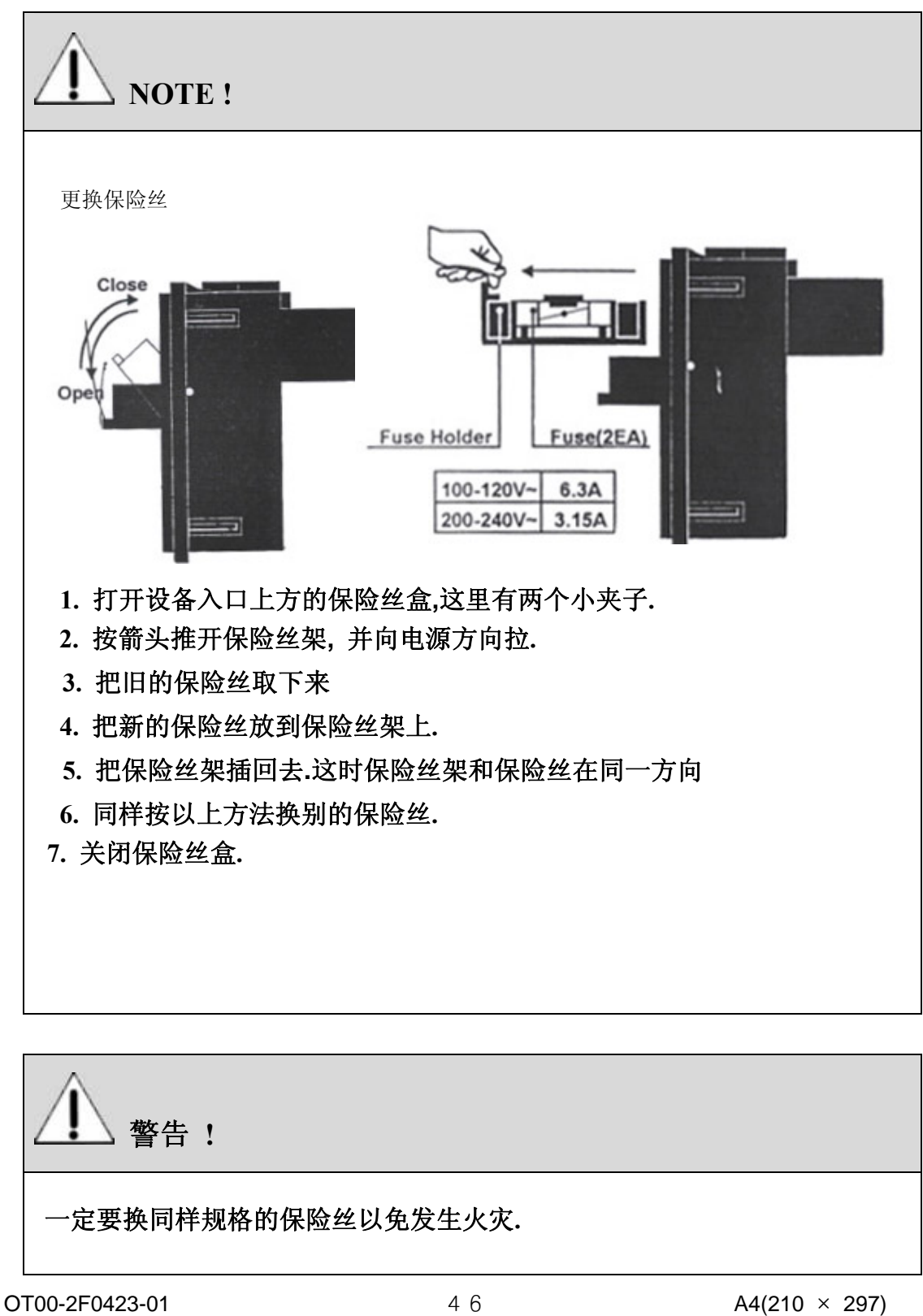

#### 5 使用后检查以下几项

- A) 确保设备断电后进行清洁工作.
- B) 不要用力拉拽电源线.
- C) 按以下方法进行保养设备.
	- ① 避免潮湿.
	- ② 避免放置在气压、湿度、温度经常改变及空气污染严重的环境中.
	- ③ 避免倾斜、震动、摇摆设备.
- D) 使用后要给附件做清理工作.
- E) 确保清洁后可以立即使用设备

#### 6 如发现设备异常**,** 请不要自己进行修理**.**

7 不要随意更改设备配置**.** 如需更改**,**请您与我们(**OsteoSys**)或经销商联系**.** 

#### 8 检查维护及保养

#### 9 运输途中的注意事项

如需要在倾斜路面上运输, 您应确保设备不会掉到地上.

#### 10 环境保护

当设备结束使用寿命后请不要随意丢弃. 请与我们(OsteoSys) 或经销商联 系.

#### 11 其他

仔细阅读手册正确操作设备

 $O$ T00-2F0423-01  $A$  7  $A$ 4(210  $\times$  297)

## 第五章**.** 说明书及软件更新资料 **5.1** 说明书

**\***普通

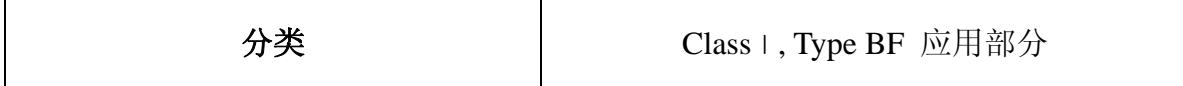

**\***设备

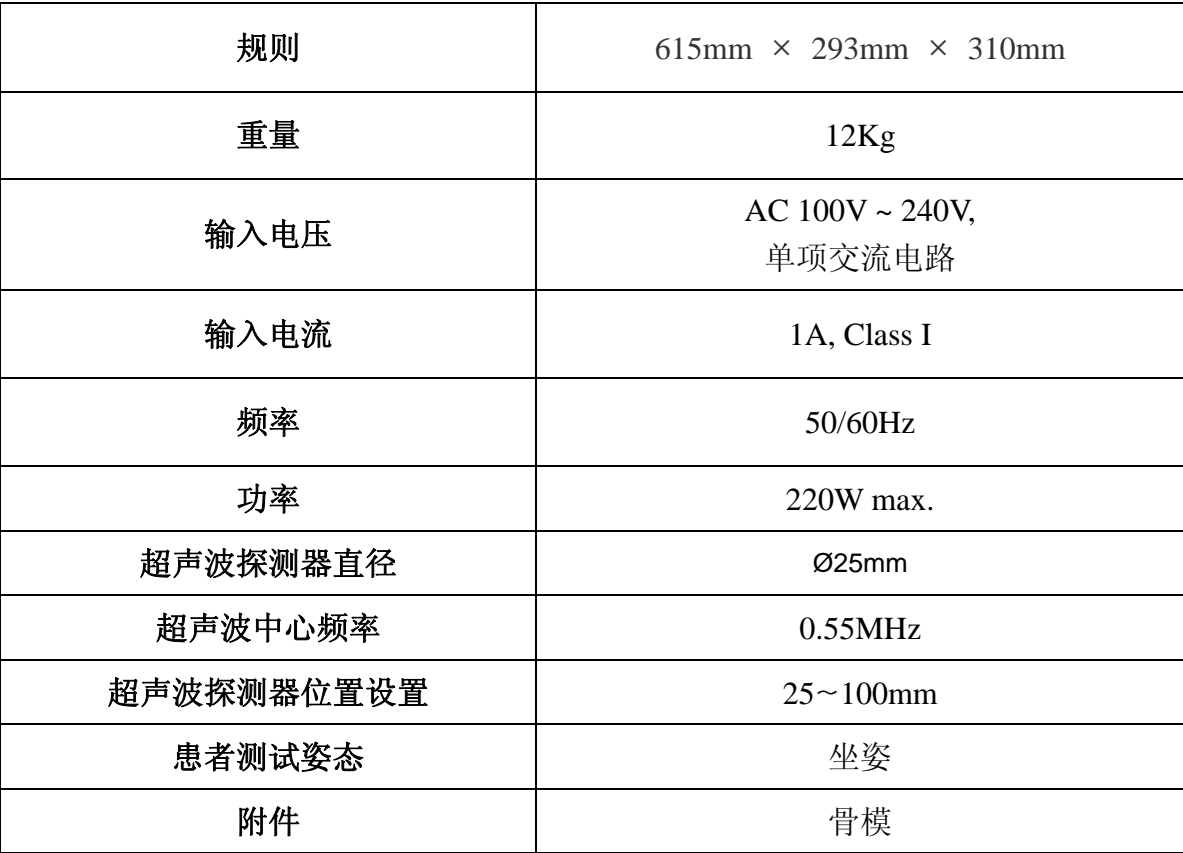

#### **\***环境

OT00-2F0423-01  $48$  A4(210  $\times$  297)

#### User's Manual (Confidential) OsteoSys Co., Ltd. Model Designation: SONOST 3000 DOC. No.: OT06-2R0422-01-MUL

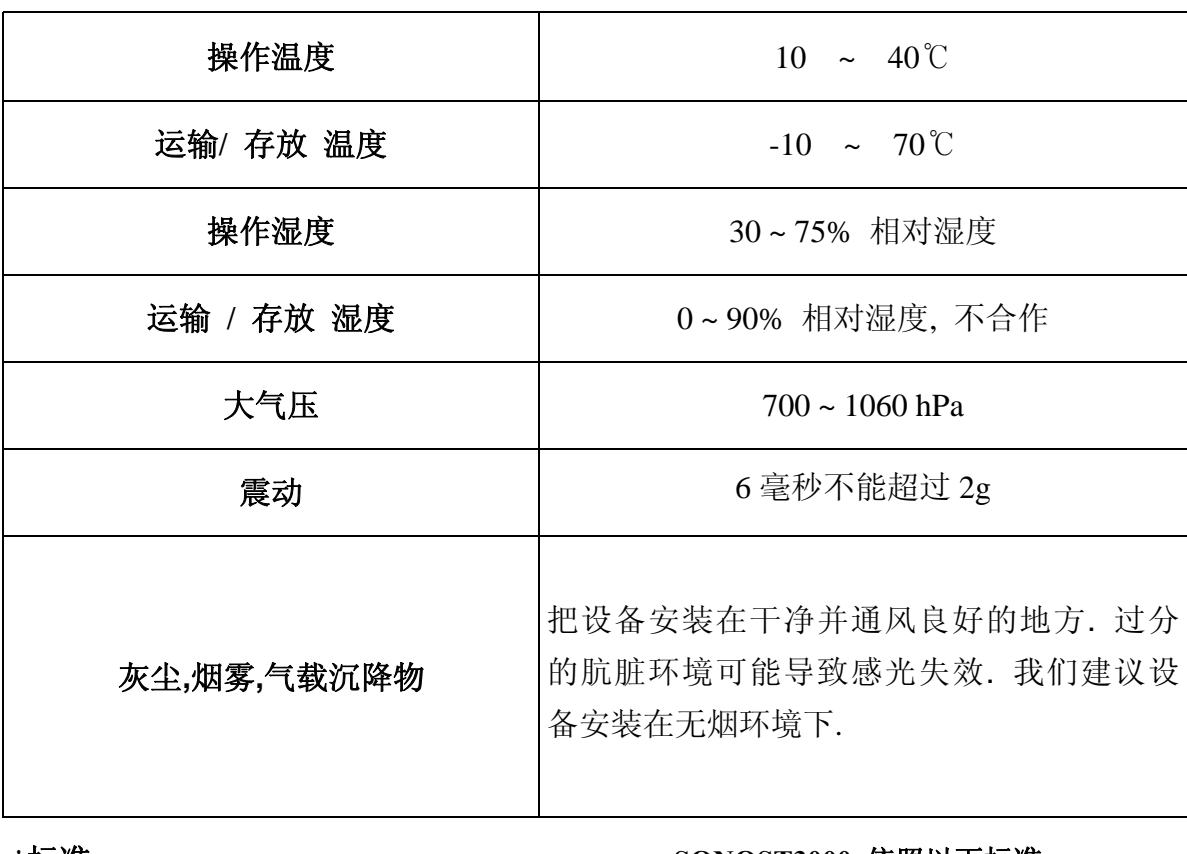

#### **\***标准 **SONOST3000** 依照以下标准**:**

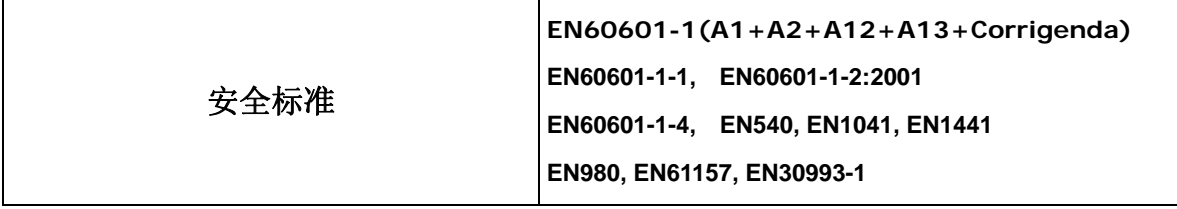

## **5.2** 软件更新

**1. SONOST 3000** 软件可以在我们的主页更新

主页地址 **(http://www.osteosys.com).** 

- **2. SONOST 3000** 软件是完全免费更新的**.** 
	- **3. SONOST 3000** 软件更新是随时的**,** 我们将以电邮方式 提示您更新您的 **SONOST 3000** 软件**.**
- **4.** 详细情况**,** 请打电话询问 **OsteoSys** 公司客户服务部 或 **OsteoSys** 发行部门**.**

## 第六章**.** 参考资料

**6.1** 技术参数说明

- z **BUA(**超声频率衰减系数**)**  参数反映骨密度及分析通过骨的超声脉冲强度缩减量**.**
- **SOS(超声传导速度)** 通过骨的超声波速度反映骨密度
- z **BQI(**骨质指数**)**  一般情况下超声波传导速度和温度是成正比的**,** 超声频率衰减系数和温度是 成反比的**.**这两个相关系数 **(α, β)** 构成下列公式**.**这个参数用来修正温度对数 值的影响**.** 
	- 年龄和 **BQI** 之间的关系  $BQI = \alpha X SOS + \beta X BUA$

z **T-Score** 

- **20** 几岁(成年人)的 **BQI** 平均值**,** 这个年龄段是 **BOI** 最高的阶段**.** 
	- **1)** 高于 **-1 :** 正常
	- **2) -1 ~ -2.5 :** 骨量减少
	- **3) -2.5** 以下 **:** 骨质疏松

 **T- Score's** 代表一个概率结果 **T-Score** 描述患者 **BQI** 高于或低于**"**成年人**"**状态的一个标准偏差**.**  因此**,** 如果患者的 **BMD** 值成正态分布**,** 那时 **T-Score** 代表下列含义**.** 

1) T < -6, T > +6 : 2 of 1,000,000,000  $\Lambda$ **2) T < -5, T > +5 : 3.8 of 100,000,000** 人 **3) T < -4, T > +4 : 6.3 of 10,000** 人 **4) T < -3, T > +3 : 2.7 of 1,000** 人 5) T < -2, T > +2 : 4.6 of 100  $\Lambda$ 

OT00-2F0423-01  $\overline{5}1$  A4(210  $\times$  297)

例如**,**一个人 **T<-3** 、**1.35 of 1,000** 人在全部人口中

- z **Z-Score**  同年龄层次的 **BQI** 平均值**, BQI** 值在同年龄层次中的比较**. 1)** 高于 **0 : BMD** 高于同年龄层次人的水平**. 2) 0 :**与同年龄层次人持平**. 3) 0** 以下 **: BMD** 低于同年龄层次人水平**.**
- z **BUA** 测量方式的技术说明 **1)**峰值**:** 最大的信号数值**. 2)** 中心频率 **:** 中心频率数值**. 3)** 百分数 **: %** 带宽**(3dB** 带宽 ÷ 中心频率 × **100)**  一般情况下**,** 这个值越低**, BUA** 值越高**.**
- z **SOS** 测量方式的技术说明
	- **1)** 零点 **:** 坐标轴的原点用来标记信号**.**
	- **2) Gain :** 自动发达超声波信号**.**
	- **3)** 峰值 **:** 最大的信号数值**.**
	- **4)**传导时间 **:** 超声波从发射器到接受器的时间**.** 用来计算超声波传导速度**.**

**6.2** 参考数据

#### 参考数据

我们在韩国通过很多设备来得到这个参考数据**.**  通过统计学分析得到数据**.** 

 $O$ T00-2F0423-01  $O$  5 2  $O$   $O(25)$   $O(25)$   $O(25)$   $O(25)$   $O(25)$   $O(25)$   $O(25)$   $O(25)$ 

### User's Manual (Confidential) OsteoSys Co., Ltd.<br>Model Designation: SONOST 3000

DOC. No.: OT06-2R0422-01-MUL

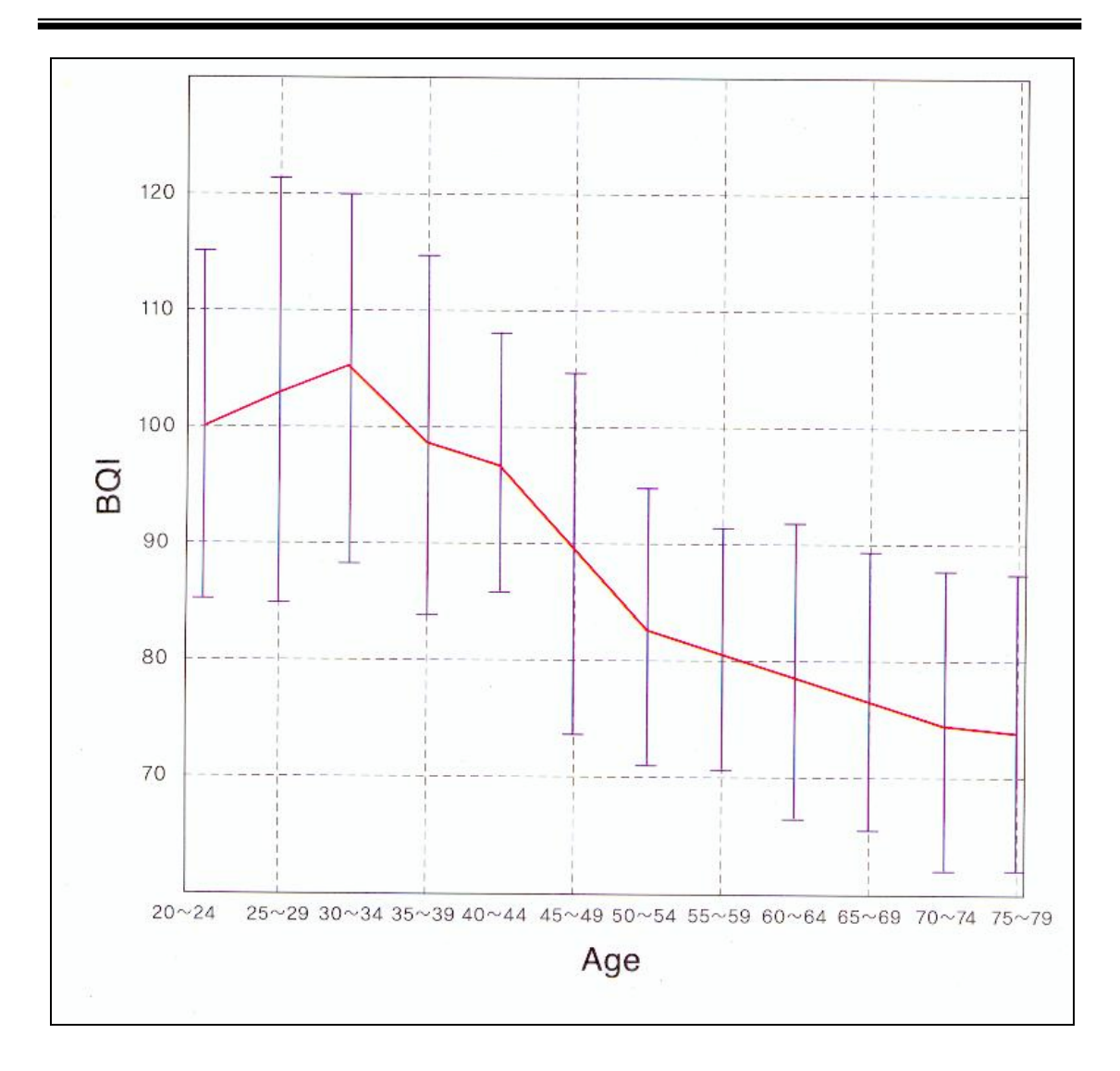

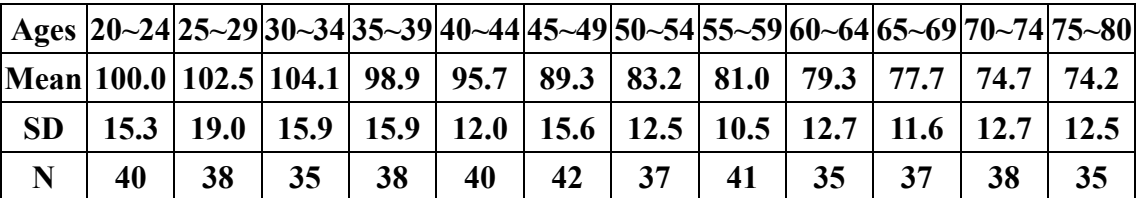

我们通过 **SOS, BUA** 得到 **BQI** 

## 第七章 **.**产品保证

- 保证时限及范围
	- **(1) OsteoSys** 公司保证出厂一年内的产品没有任何的工艺和材料问题**. OsteoSys** 公司在保证期内将免费为您调换产品**.**
	- **(2)** 对违反规定操作此保证无效**.** 本产品保证只在按操作说明使用的情况下有 效**.**
	- **(3) OsteoSys** 公司将在下列情况下不给予赔偿**.** 
		- 产品超出保证期以后的不正常工作**.**
		- 产品因自然灾害导致的不正常工作例如 火灾**,** 洪水**,** 风暴**,** 冰雹**,** 闪电 和地震**.**
		- 产品由于不正确的运输和使用而不能正常工作**.**

-产品由本公司服务部以外的人员维修和更新导致的不能正常工作**.** 

- **(4)** 产品自己随意更改外观和更换保险丝**.**
- **(5) OsteoSys** 公司对于丢失**,**损坏和超出保修期的故障不给予保证**.**
- **(6) OsteoSys** 公司对与人为的损坏不给予保证**.**
- 要求维修时所需要注意的问题
	- **(1)** 如设备出现问题请马上关闭并仔细阅读手册**.**
	- **(2)** 如您需要维修在联系经销商以前请关闭设备并获取设备的型号**,**产品序列 号等相关信息**. OsteoSys** 公司将为您免费更换有问题的产品并负责运输费 和保险费用**.**

 $\overline{O}$ T00-2F0423-01  $\overline{O}$   $\overline{O}$  **(3)** 您需要将有问题的产品托运给我们**.** 您需要支付托运费和保险费**.** 

**(4)** 如您想自己对有问题设备进行维修我们将给您需要的资料**.** 

## •以上条款适用用所有我们的用户**,**但是没有其他机构或被授 权的个人可以代表 **OsteoSys** 公司作出任何超出以上条 款的承诺**.** 特此声明**.**